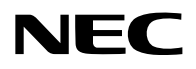

## **Projektor**

# PA1705UL-W/PA1705UL-B PA1505UL-W/PA1505UL-B

## **Bedienungshandbuch**

## **Inhaltsverzeichnis**

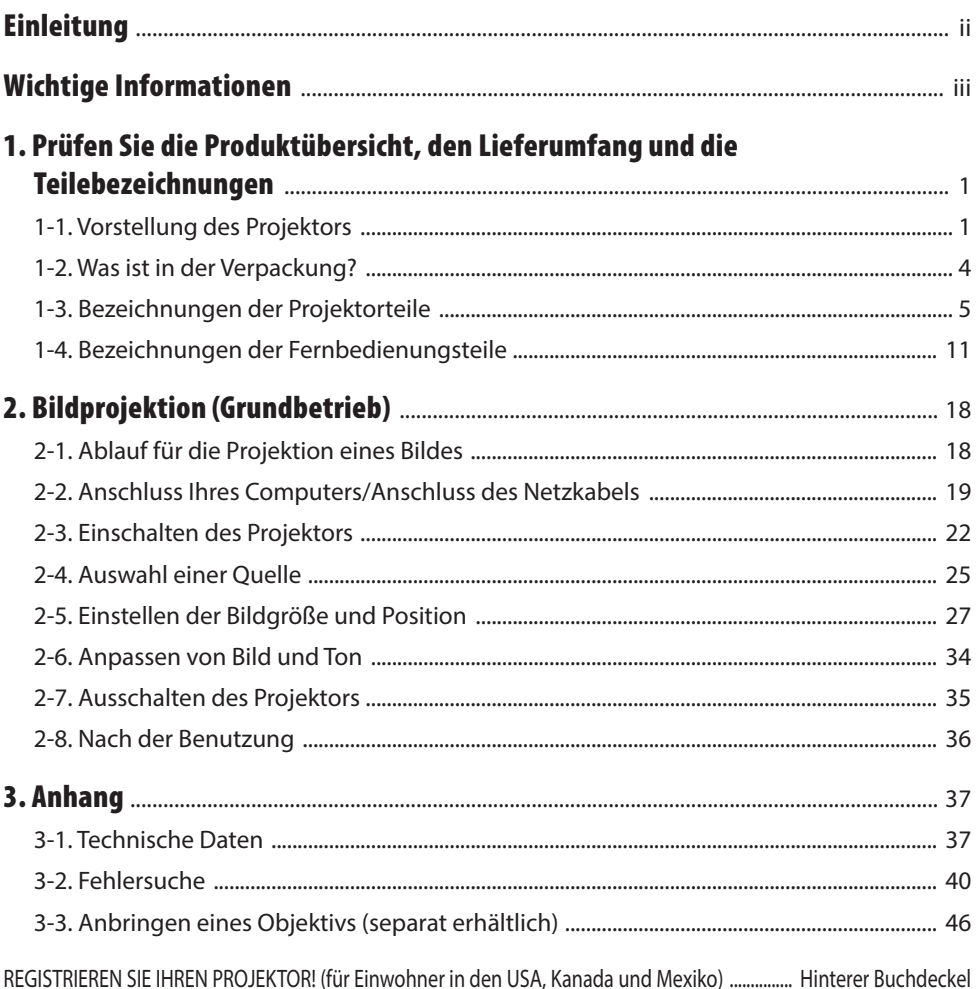

## <span id="page-2-0"></span>Einleitung

Vielen Dank, dass Sie einen Projektor von NEC gekauft haben.

Dieser Projektor kann an Computer, Videogeräte o. Ä. angeschlossen werden und projiziert Bilder scharf auf eine Leinwand.

Bitte lesen Sie diese Anleitung sorgfältig durch, bevor Sie Ihren Projektor in Betrieb nehmen.

Schlagen Sie in dieser Anleitung nach, wenn Sie bezüglich der Bedienung Zweifel haben oder glauben, dass der Projektor defekt sein könnte.

Die Aufstellungsanleitung enthält genaue Anweisungen zur Aufstellung, Einstellungen, Wartung usw. Sie ist auf unserer Website zu finden.

[https://www.sharp-nec-displays.com/dl/en/pj\\_manual/lineup.html](https://www.sharp-nec-displays.com/dl/en/pj_manual/lineup.html)

#### **HINWEISE**

- (1) Der Inhalt dieser Anleitung darf weder ganz noch in Teilen ohne Genehmigung nachgedruckt werden.
- (2) Die Inhalte dieser Anleitung können ohne vorherige Ankündigung geändert werden.
- (3) Bei der Zusammenstellung dieser Anleitung wurde mit großer Sorgfalt vorgegangen; wenn Sie jedoch auf fragwürdige Punkte, Fehler oder Auslassungen stoßen sollten, wenden Sie sich bitte an uns.
- (4) Die in dieser Anleitung gezeigten Bilder dienen nur der Veranschaulichung. Wenn es Abweichungen zwischen dem Bild und dem eigentlichen Produkt gibt, hat das eigentliche Produkt den Vorrang.
- (5) Ungeachtet Artikel (3) und (4) haften wir nicht bei Ansprüchen aufgrund von entgangenen Gewinnen oder anderen Problemen, die als Folge der Nutzung dieses Geräts angesehen werden.
- (6) Diese Anleitung wird für alle Regionen gemeinsam zur Verfügung gestellt, daher enthält sie möglicherweise Beschreibungen, die für andere Länder gelten.

## <span id="page-3-0"></span>Über die Symbole

Für einen sicheren und bestimmungsgemäßen Gebrauch des Geräts werden in dieser Anleitung eine Reihe von Symbolen verwendet, die Sie selbst und andere vor Verletzungen sowie Sachschäden schützen sollen.

Die Symbole und ihre Bedeutung werden im Folgenden beschrieben. Sie müssen sie vollständig verstanden haben, bevor Sie dieses Handbuch lesen.

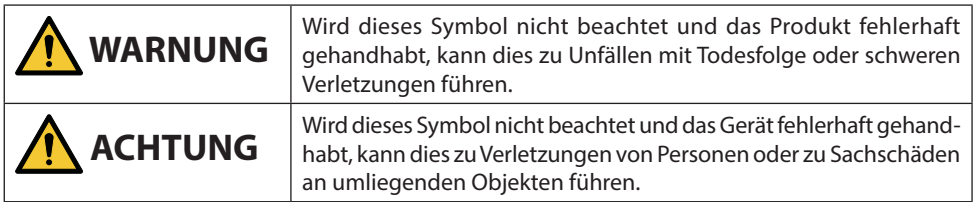

## Beispiele für Symbole

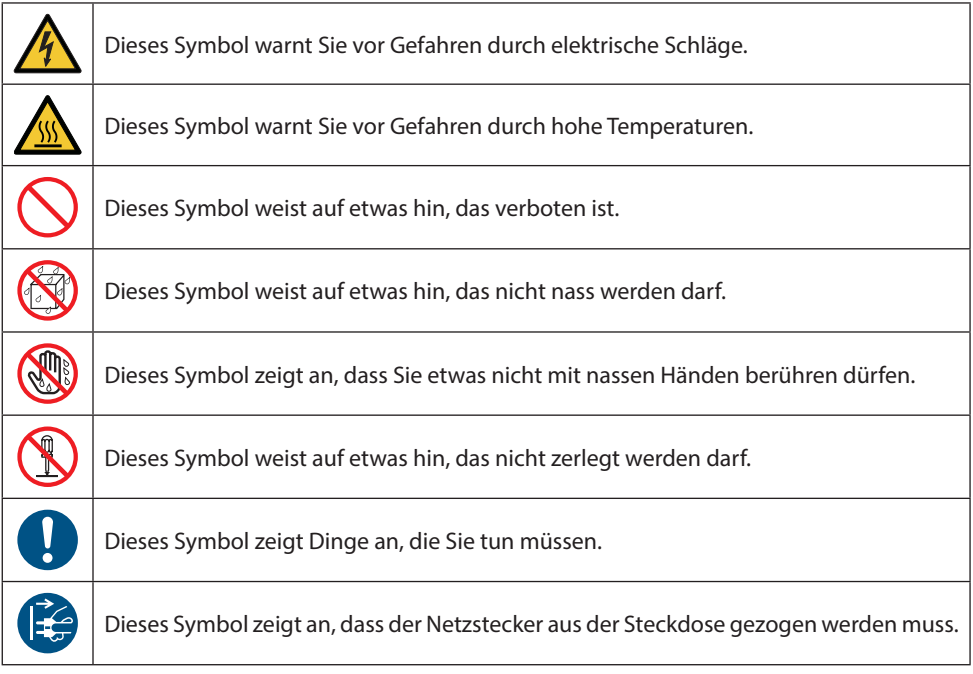

### Sicherheitshinweise

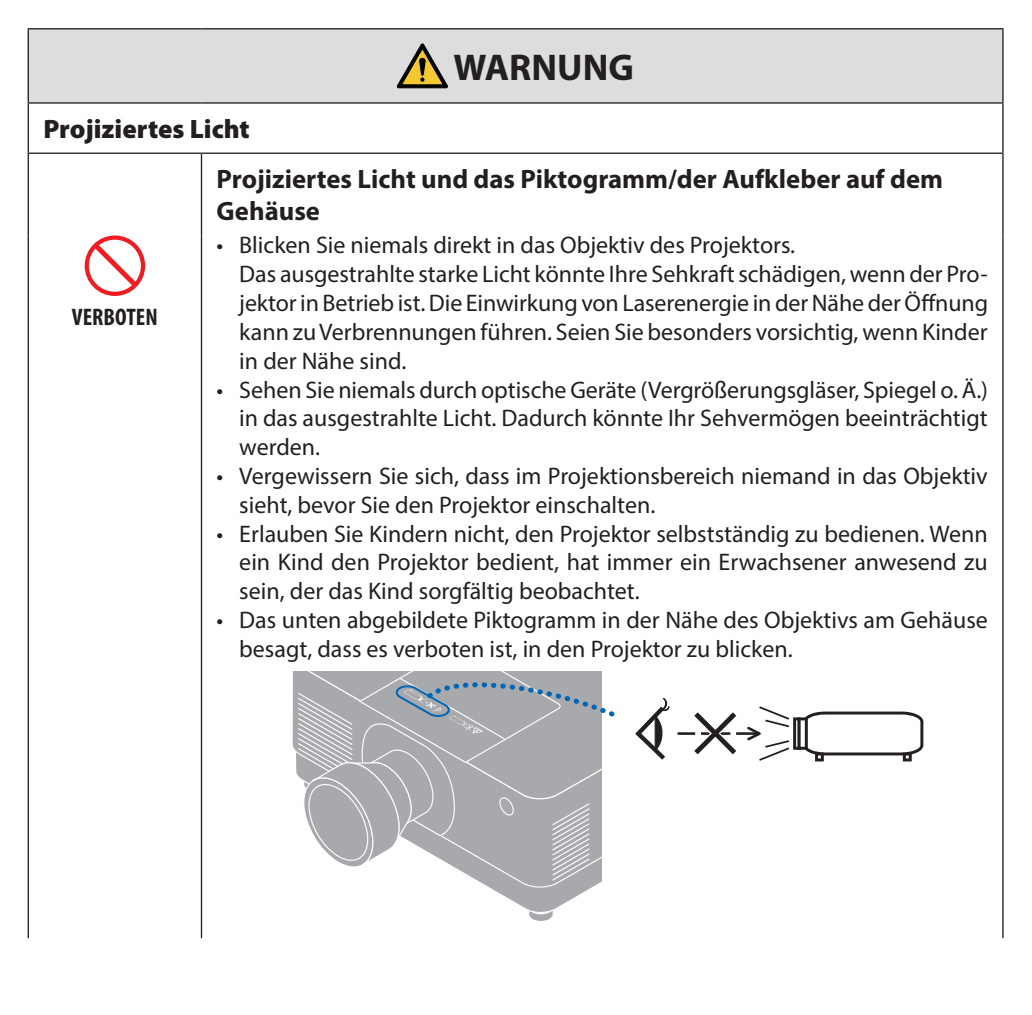

**Weiter zur nächsten Seite**

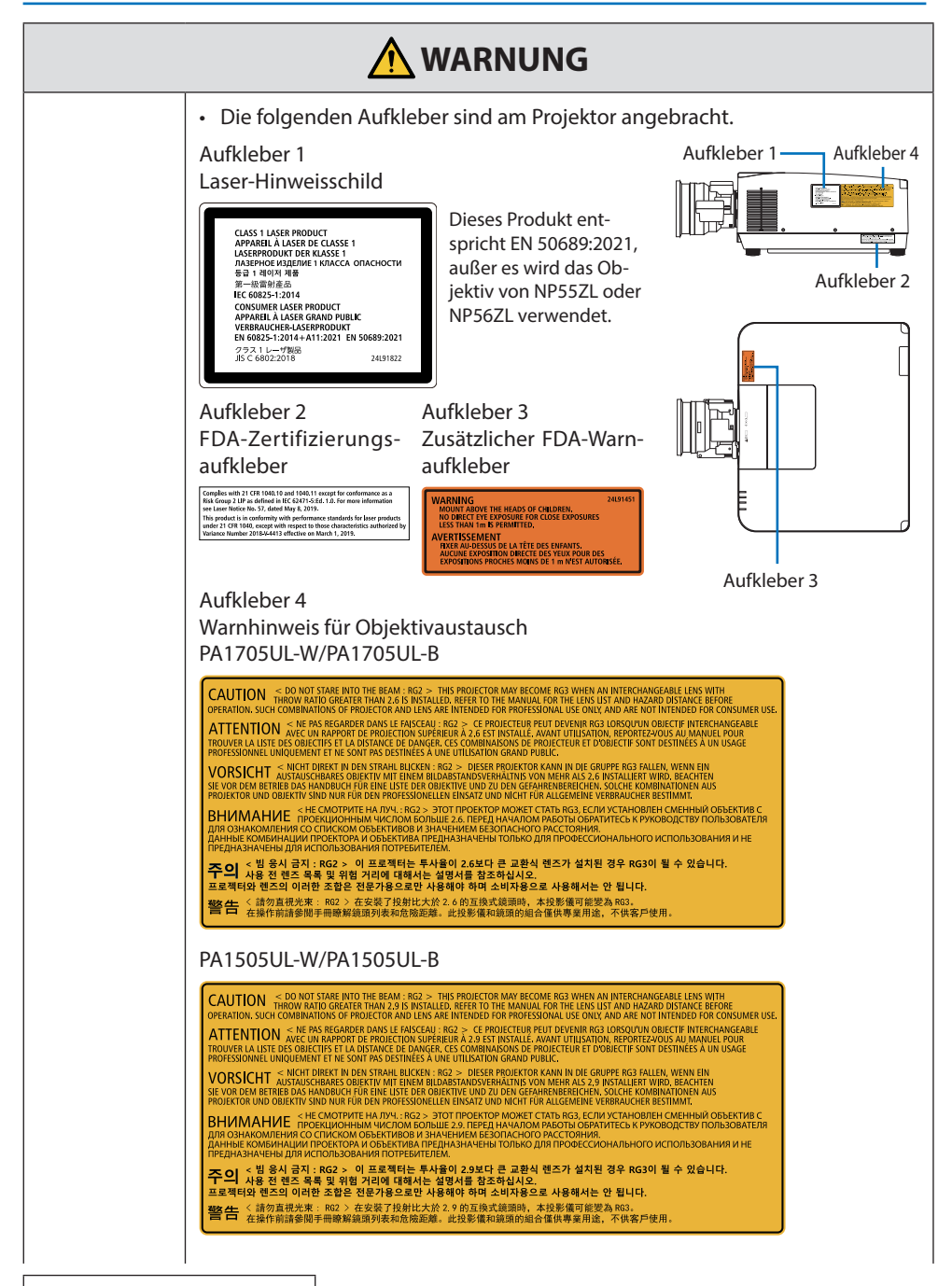

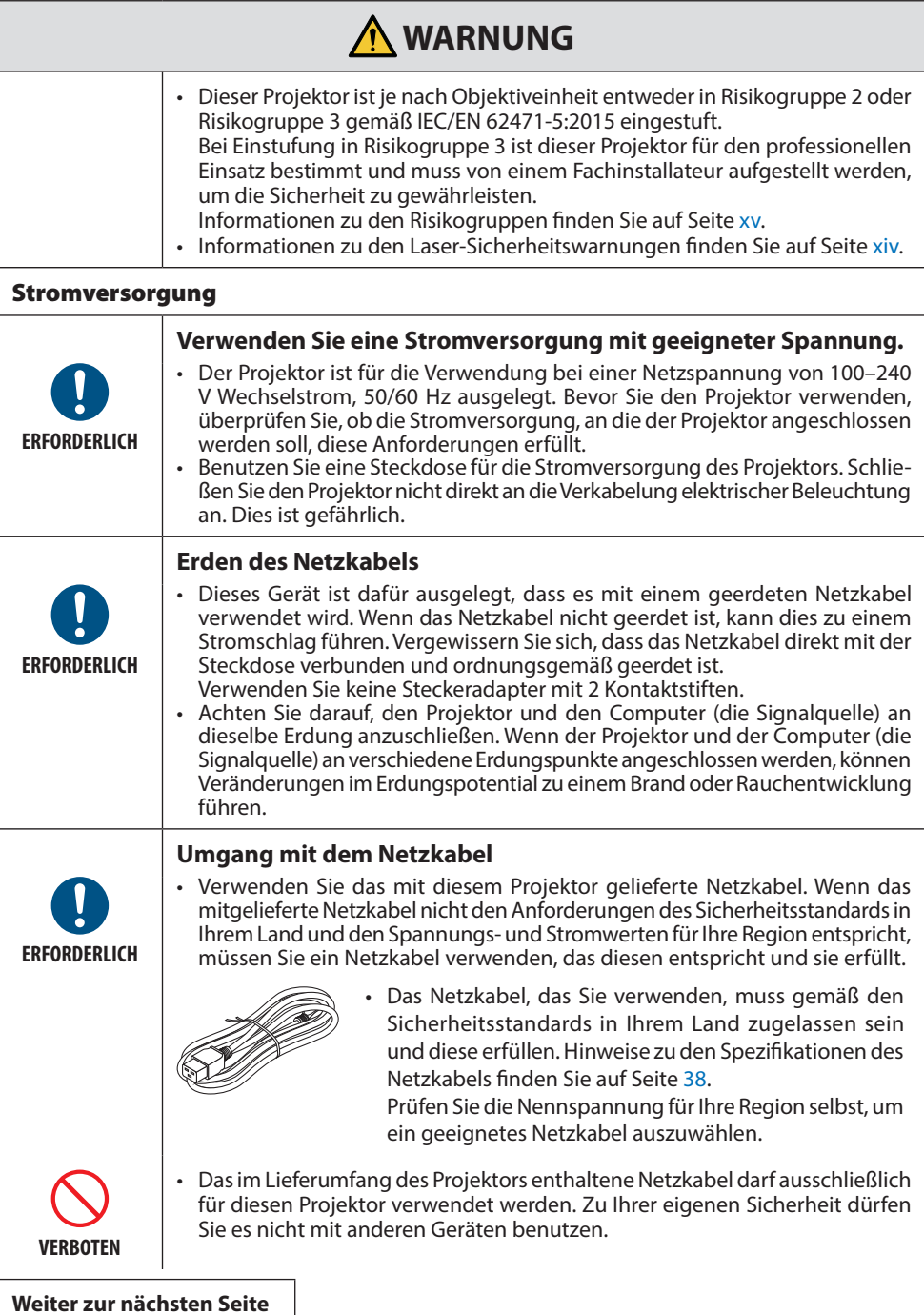

 $\overline{\phantom{a}}$ 

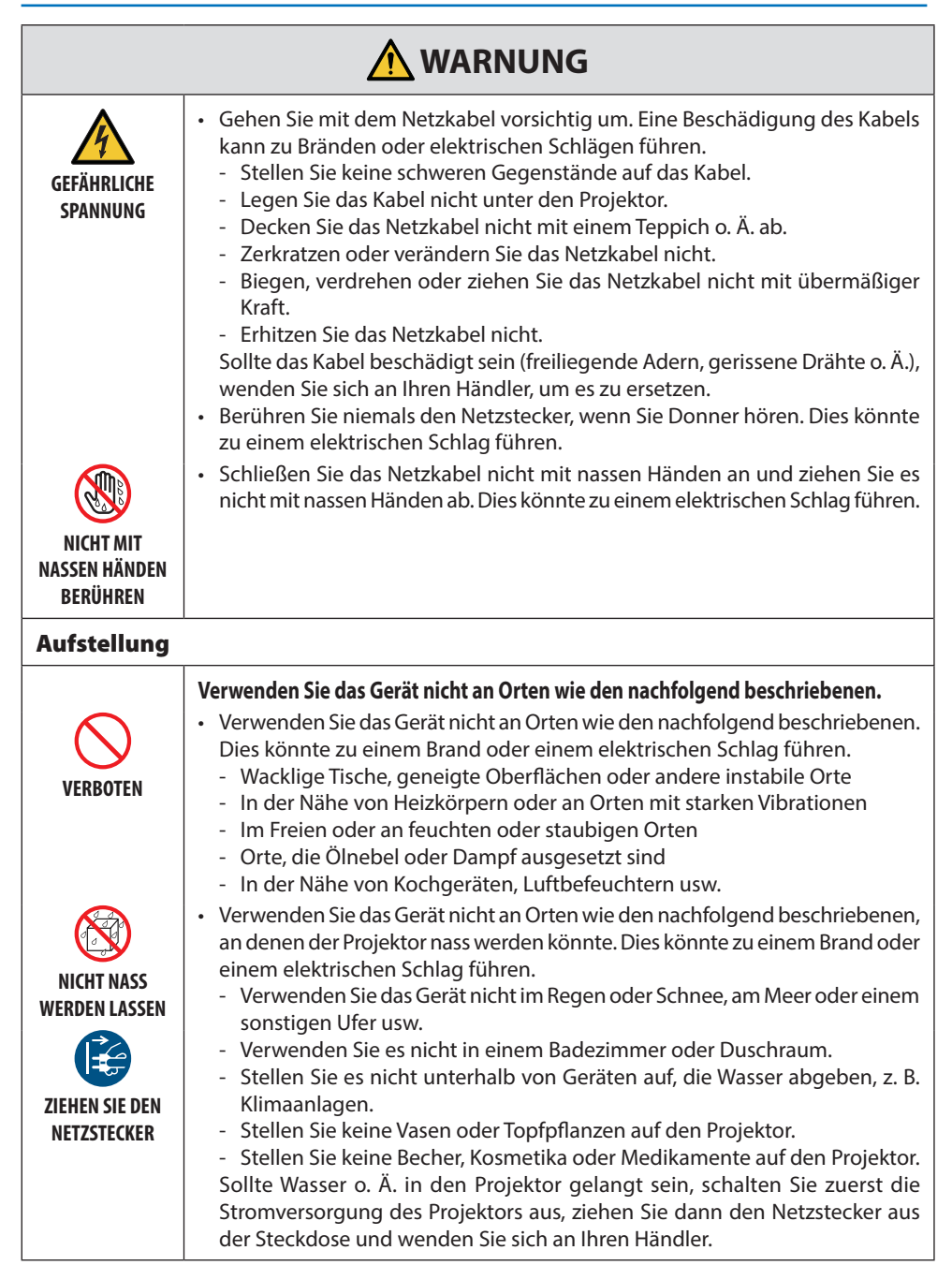

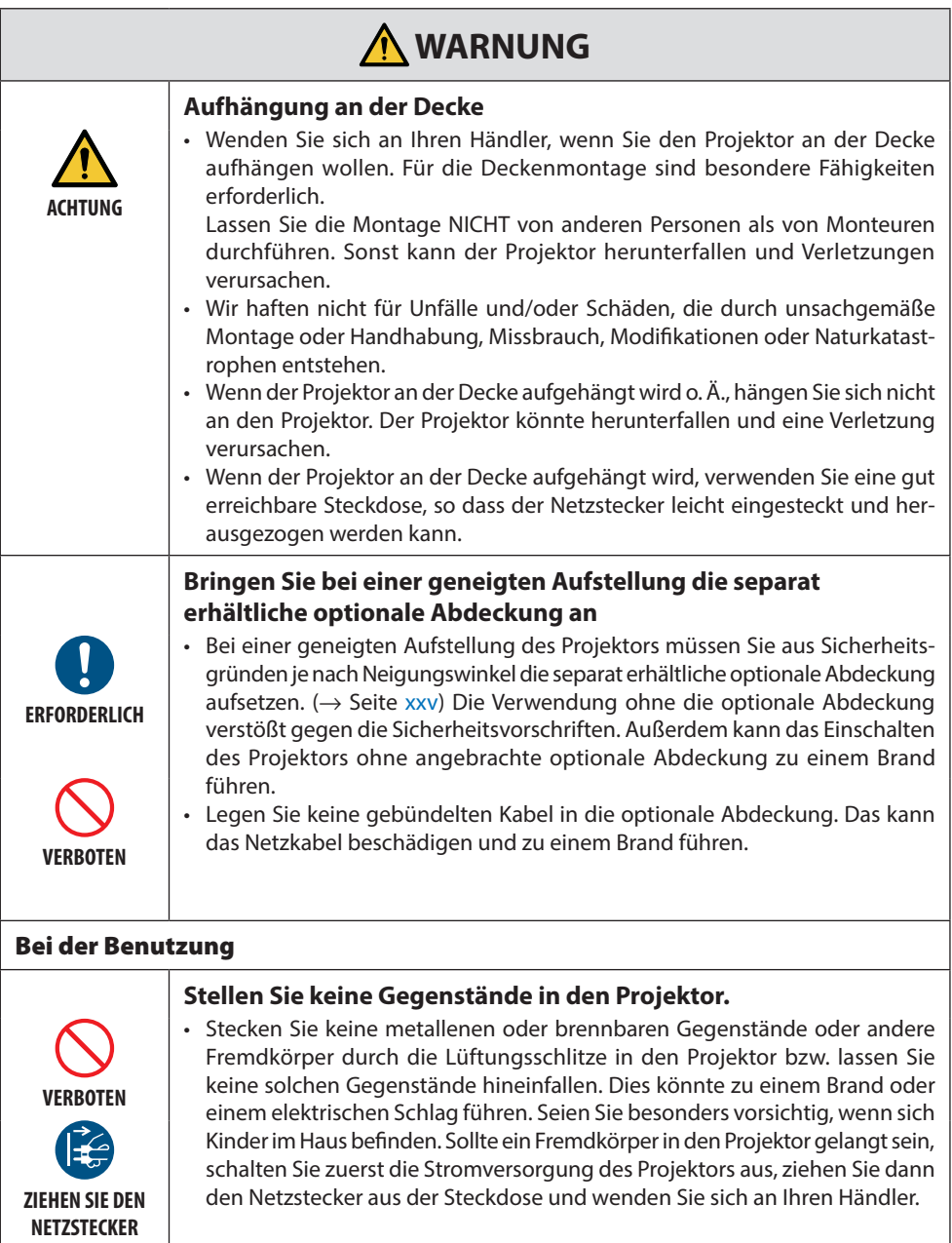

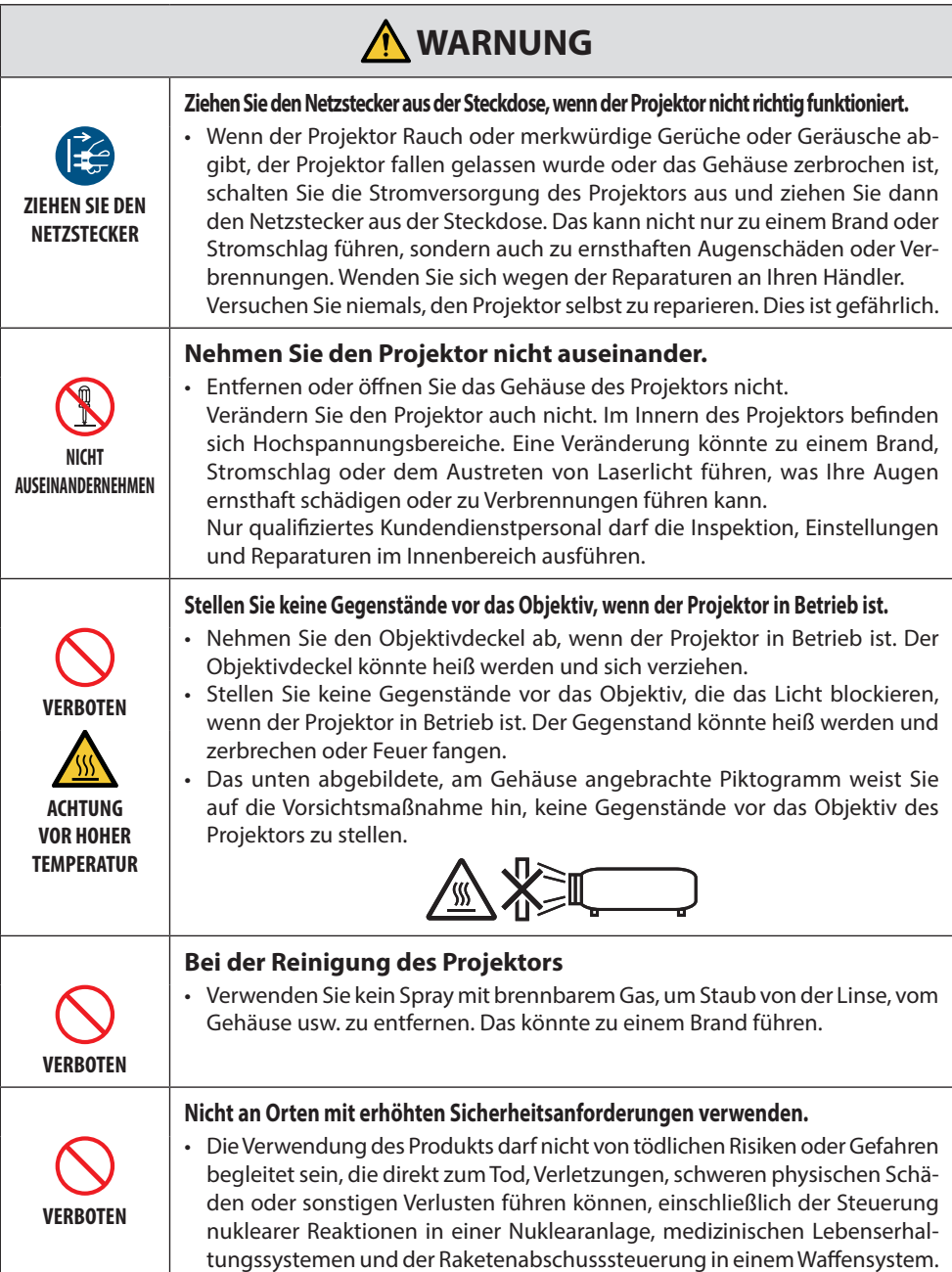

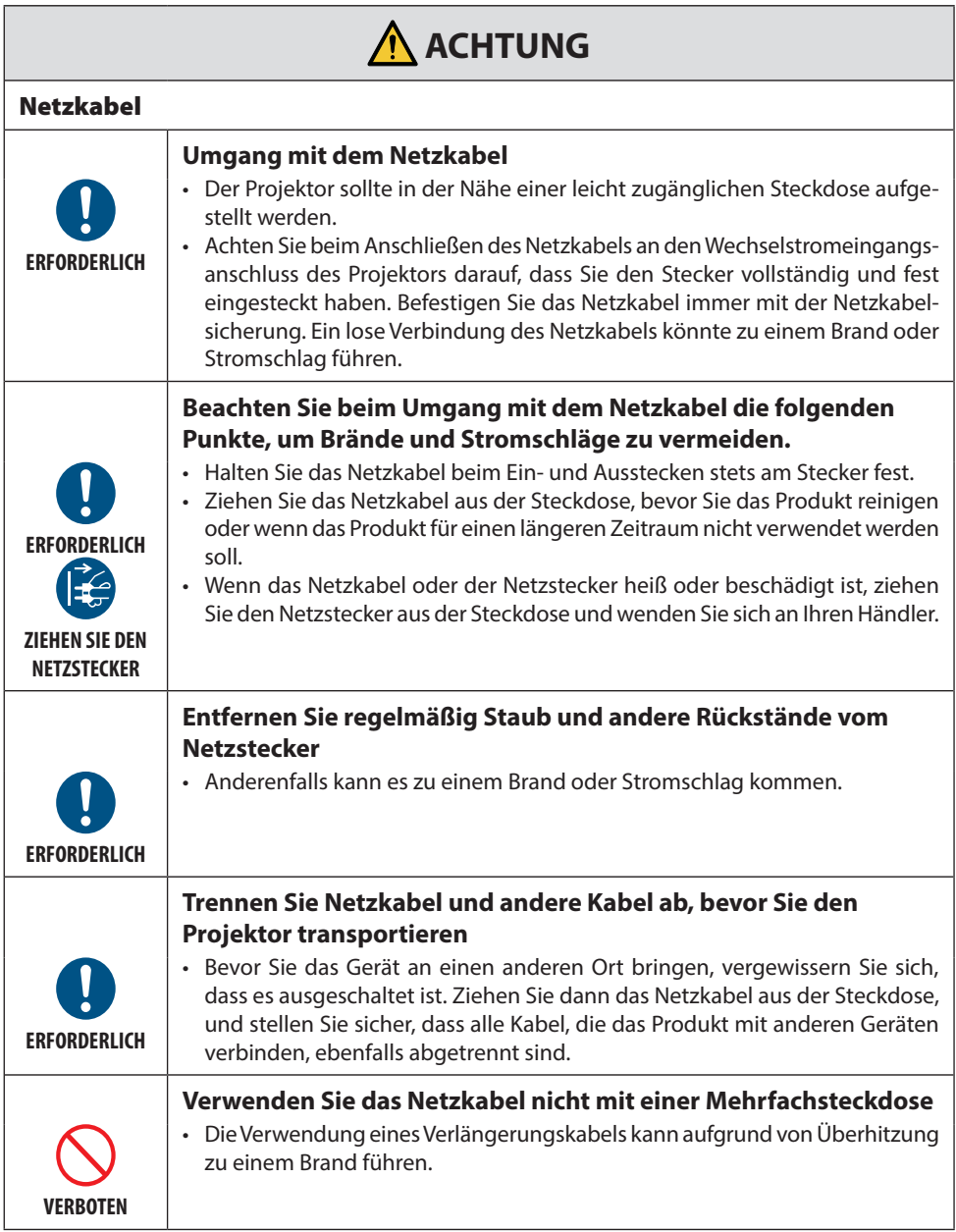

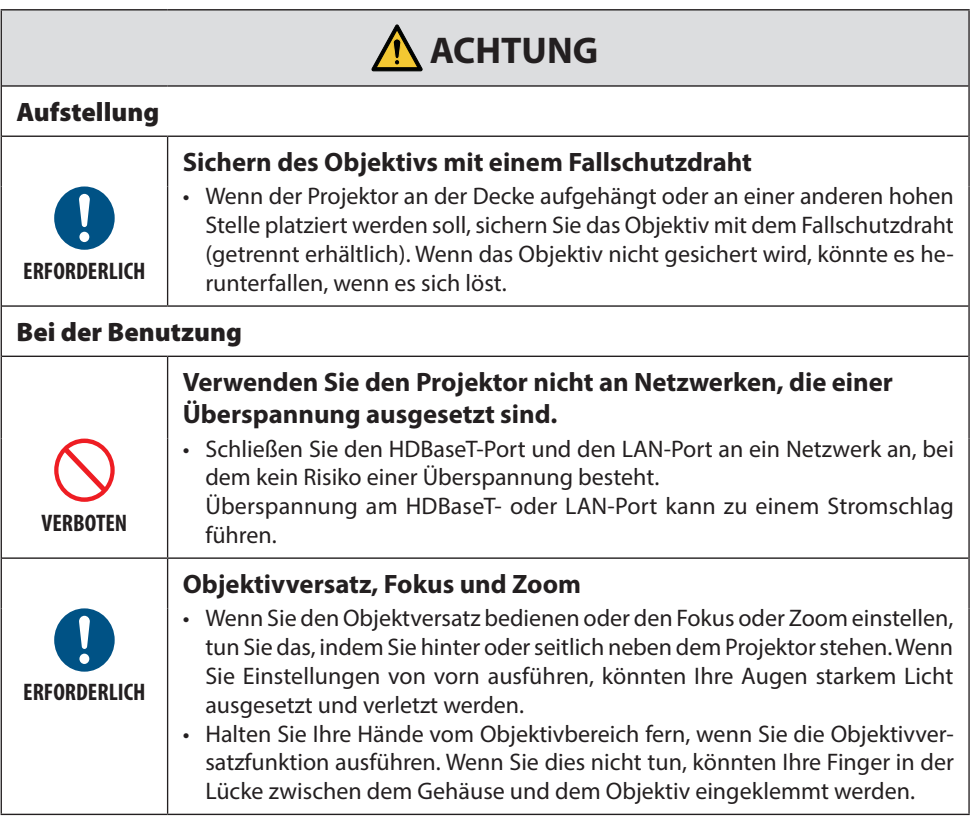

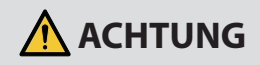

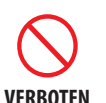

Die falsche Verwendung von Batterien kann dazu führen, dass die Batterien auslaufen oder explodieren.

• Verwenden Sie nur empfohlene Batterietypen.

**Umgang mit Batterien**

- Legen Sie die Batterien so ein, dass das Plus- (+) und Minuszeichen (–) auf den Batterien mit den entsprechenden Markierungen im Batteriefach übereinstimmt.
- Verwenden Sie nicht zur gleichen Zeit verschiedene Batteriemarken.
- Verwenden Sie nicht zur gleichen Zeit alte und neue Batterien. Dies kann zur Verkürzung der Batterielebensdauer oder zum Auslaufen der Batterieflüssigkeit führen.
- Entfernen Sie leere Batterien umgehend, um ein Auslaufen der Batteriesäure in das Batteriefach zu vermeiden.

Wenn ausgetretene Batterieflüssigkeit auf Ihre Haut oder Kleidung gelangt, müssen Sie diese sofort gründlich mit Wasser spülen. Wenn Batterieflüssigkeit in die Augen gelangt, dürfen Sie die Augen auf keinen Fall reiben, sondern am besten mit viel Wasser spülen und sofort einen Arzt aufsuchen. Batterieflüssigkeit, die ins Auge oder auf die Kleidung gelangt ist, kann Hautreizungen hervorrufen oder Augenschäden verursachen.

- Wenn Sie die Fernbedienung längere Zeit nicht verwenden, entnehmen Sie die Batterien.
- Das Aufbewahren von Batterien in Umgebungen mit extrem hohen Temperaturen oder extrem niedrigem Luftdruck kann zu einer Explosion oder dem Austritt von entzündlichen Gasen oder Flüssigkeiten führen.
- Entsorgen Sie entladene Batterien ordnungsgemäß. Werden Batterien in Wasser, Feuer oder einem heißen Ofen entsorgt oder mechanisch zerdrückt, zerkleinert, aufgetrennt oder modifiziert, kann dies zu einer Explosion führen.
- Schließen Sie die Batterien nicht kurz.
- Laden Sie die Batterien nicht auf. Die mitgelieferten Batterien sind nicht wiederaufladbar.
- Wenden Sie sich zur Entsorgung der Batterien an Ihren Händler oder eine örtliche Behörde.

#### **Über die Lüftungsschlitze**

- Blockieren Sie die Lüftungsschlitze des Projektors nicht. Legen Sie außerdem keine weichen Gegenstände wie zum Beispiel Papier oder Stoff unter den Projektor. Das könnte einen Brand verursachen.
- Lassen Sie ausreichend Platz zwischen dem Aufstellungsort des Projektors und seiner Umgebung. (→ Seite [xxviii](#page-28-0))

**ACHTUNG VOR HOHER TEMPERATUR**

**VERBOTEN**

• Berühren Sie den Bereich des Luftauslasses nicht, wenn der Projektor läuft oder unmittelbar danach. Der Bereich des Luftauslasses kann zu diesem Zeitpunkt heiß sein und seine Berührung verursacht Verbrennungen.

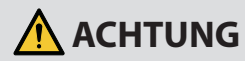

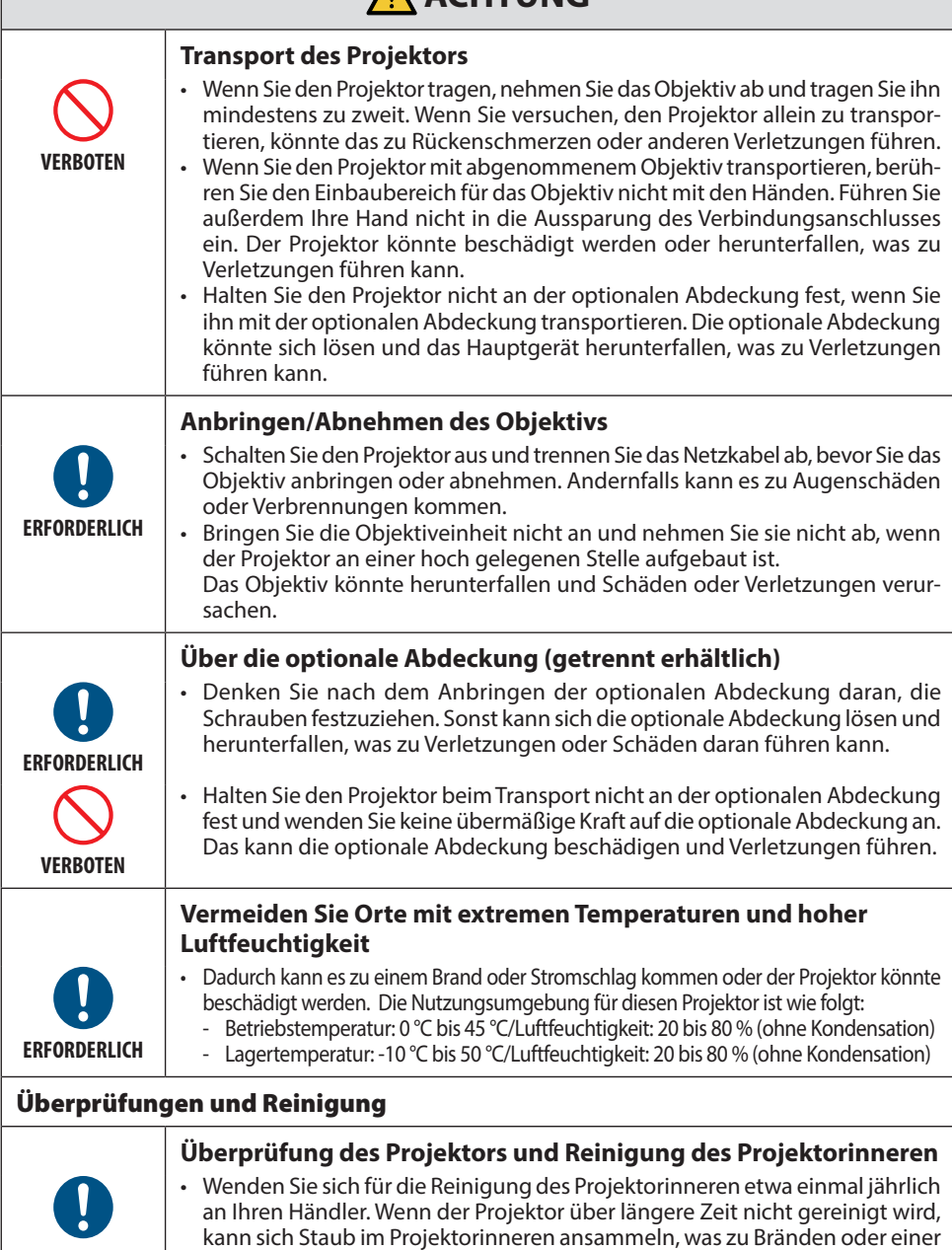

**ERFORDERLICH**

Fehlfunktion führen kann.

## <span id="page-14-0"></span>Laser-Sicherheitswarnungen

## **WARNUNG**

LASERPRODUKT DER KLASSE 1 [IEC 60825-1:2014] VERBRAUCHER-LASERPRODUKT DER KLASSE 1 GEMÄSS EN 60825-1:2014+A11:2021 (Für die EU und Großbritannien)

• Das Lasermodul ist in dieses Gerät eingebaut. Die Verwendung von Bedienelementen oder die Änderung von Verfahren in Abweichung von den in diesem Handbuch beschriebenen könnte zu einer gefährlichen Strahlenbelastung führen.

Die Einwirkung von Laserenergie in der Nähe der Öffnung kann zu Verbrennungen führen.

- Dies ist ein Klasse-1-Produkt gemäß IEC 60825-1:2014.
- Für die EU und Großbritannien: EN 60825-1:2014+A11:2021 und EN 50689:2021 werden ebenfalls eingehalten.

Außer bei Verwendung des Objektivs NP55ZL oder NP56ZL.

- Halten Sie sich an die Gesetze und Vorschriften Ihres Landes bezüglich der Aufstellung und Handhabung des Geräts.
- Übersicht über die vom eingebauten Lichtmodul ausgehende Laserstrahlung:
	- Wellenlänge: 455 nm
	- Maximale Leistung: 390 W (PA1705UL-W/PA1705UL-B), 346 W (PA1505UL-W/PA1505UL-B)

#### **Lichtmodul**

- Im Gerät befindet sich ein Lichtmodul mit mehreren Laserdioden als Lichtquelle.
- Diese Laserdioden sind im Lichtmodul versiegelt. Der Betrieb des Lichtmoduls erfordert keine Wartung oder Reparatur.
- Dem Endanwender ist es nicht gestattet, das Lichtmodul auszutauschen.
- Wenden Sie sich für den Ersatz eines Lichtmoduls und weitere Informationen an einen qualifizierten Händler.

### <span id="page-15-0"></span>Risikogruppen

Dieser Projektor ist je nach Objektiveinheit entweder in Risikogruppe 2 oder Risikogruppe 3 gemäß IEC/EN 62471-5:2015 eingestuft.

#### **Risikogruppe 2 (RG2)**

## **WARNUNG**

Blicken Sie nicht in den Strahl, wie bei jeder hellen Lichtquelle, RG2 IEC/EN 62471-5:2015.

#### **Risikogruppe 3 (RG3)**

## **WARNUNG**

RG3-PRODUKT NACH IEC/EN 62471-5:2015

- Wenn der Projektor als RG3 eingestuft ist, ist er für den professionellen Einsatz bestimmt und muss an einem Ort aufgestellt werden, an dem die Sicherheit gewährleistet ist. Wenden Sie sich daher immer an Ihren Händler, weil die Aufstellung von einem professionellem Monteur durchgeführt werden muss. Versuchen Sie niemals, den Projektor selbst aufzustellen. Das kann zu einer Schädigung des Sehvermögens o. Ä. führen.
- Ein direkter Blick in den Strahl darf nicht zugelassen werden, RG3 IEC/EN 62471-5:2015.
- Blicken Sie niemals direkt in das Objektiv des Projektors. Dies kann schwere Augenschäden zur Folge haben.
- Der Bediener muss den Zugang zum Strahl innerhalb des Gefahrenabstands kontrollieren oder das Gerät in einer Höhe aufstellen, in der die Augen der Zuschauer innerhalb des Gefahrenabstands nicht in den Strahl geraten können.
- Halten Sie sich beim Einschalten des Projektors seitlich oder dahinter auf (außerhalb des Gefahrenbereichs). Stellen Sie außerdem sicher, dass beim Einschalten niemand innerhalb des Projektionsbereichs in das Objektiv schaut.

#### **• Vor der Aufstellung des Projektors prüfen**

#### ① **Modellname des Objektivs oder Projektionsverhältnis**

Die Bezeichnung des Objektivmodells und das Projektionsverhältnis sind in der folgenden Abbildung aufgeführt.

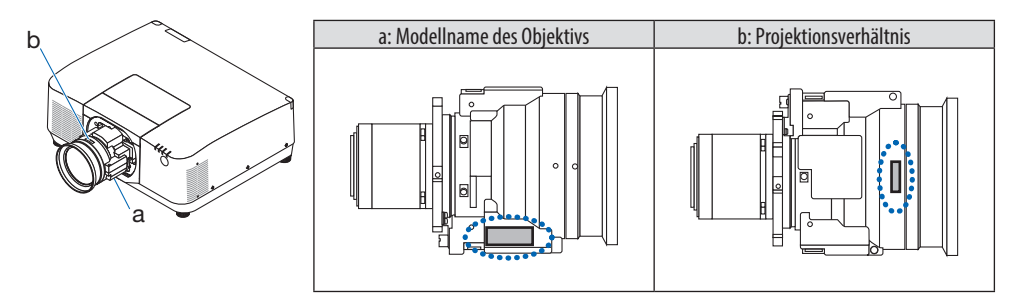

#### ② **Kombination von Objektiveinheiten und Risikogruppen**

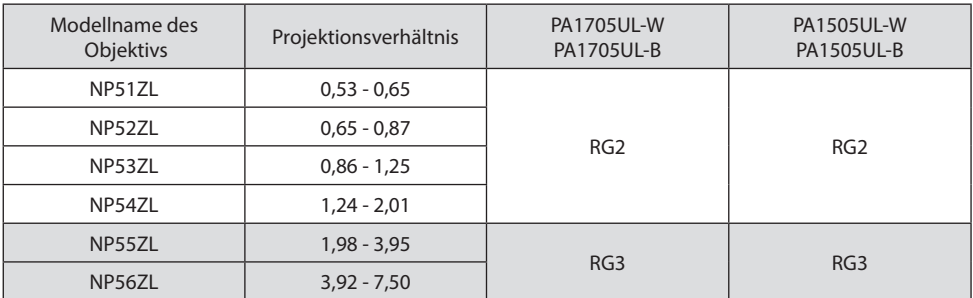

#### **• Gefahrenbereich**

Die folgende Abbildung gibt den Strahlungsbereich (Gefahrenbereich) des von einem Projektor ausgestrahlten Lichts an, der gemäß IEC/EN 62471-5:2015 in die Risikogruppe 3 (RG3) eingestuft ist.

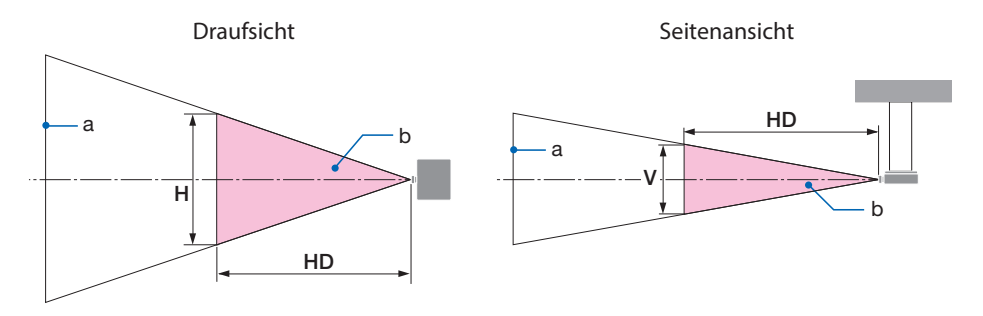

a: Projektionsfläche/b: Gefahrenbereich

PA1705UL-W/PA1705UL-B PA1505UL-W/PA1505UL-B

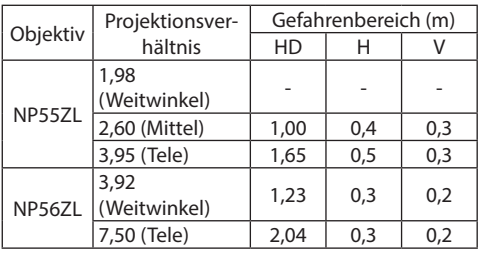

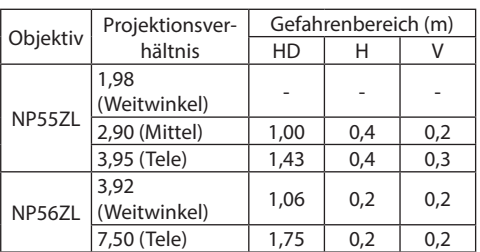

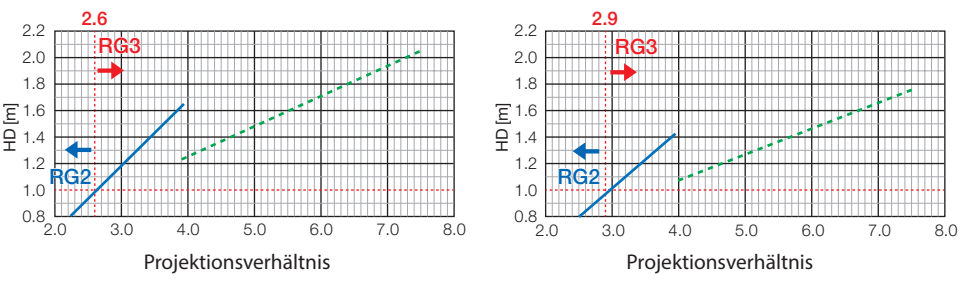

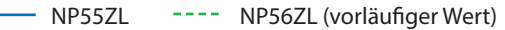

#### **Berechnung des Projektionsverhältnisses**

Projektionsverhältnis = L: Projektionsentfernung (m)/W: Breite der Projektionsfläche (m) Informationen zu Projektionsentfernungen und Projektionsflachenbreiten finden Sie unter "Objektivtypen und Projektionsentfernung" im Installationshandbuch.

#### **• Über den Vorsorgebereich**

Indem Sie einen Vorsorgebereich oder physische Barrieren einrichten, können Sie verhindern, dass menschliche Augen in den Gefahrenbereich gelangen.

Wenn der Verwalter des Projektors (Bediener) nicht verhindern kann, dass die Zuschauer den Gefahrenbereich betreten können, wie zum Beispiel in öffentlichen Einrichtungen, wird empfohlen, für die Sicherheit der Zuschauer einen Abstand von mindestens 1 m zum Gefahrenbereich als "Vorsorgebereich" einzurichten. Bei einer Installation des Projektors über Kopf wird empfohlen, dass der Abstand zwischen dem Fußboden und dem Gefahrenbereich mindestens 3 m in vertikaler Richtung beträgt.

In den USA ist ein horizontaler Abstand von 2,5 Metern von der Gefahrenzone einzuhalten. Wenn Sie den Projektor über Kopf montieren, ist ein vertikaler Abstand von 3 Metern vom Boden zur Gefahrenzone einzuhalten.

#### **• Aufstellungsbeispiel bei Berücksichtigung des Vorsorgebereichs**

① **Beispiel für eine Fußboden- oder Tischaufstellung**

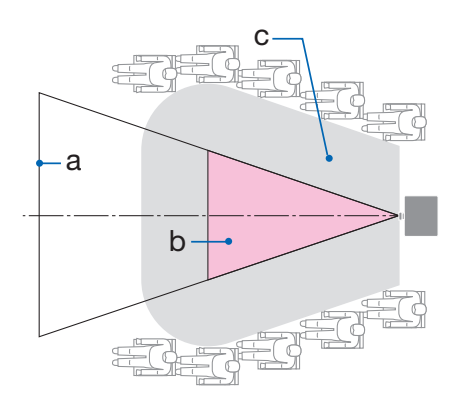

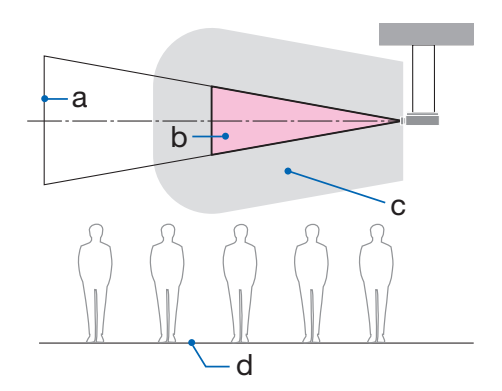

② **Beispiel für die Deckenmontage**

a: Projektionsfläche/B: Gefahrenbereich/c: Vorsorgebereich/d: Fußboden

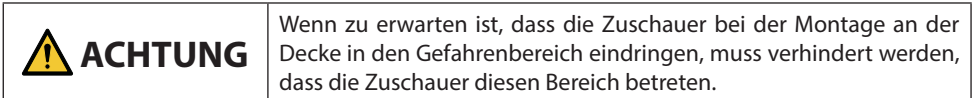

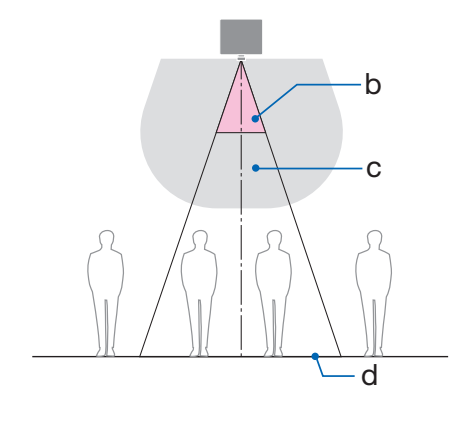

#### ③ **Beispiel für eine nach unten gerichtete Montage an der Decke**

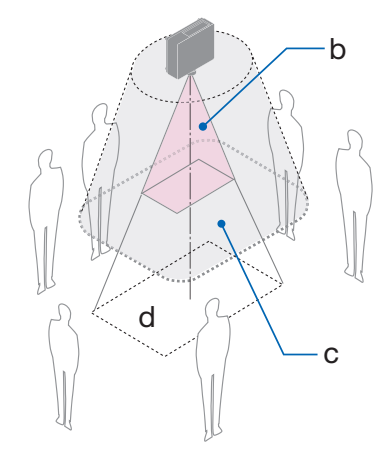

a: Projektionsfläche/B: Gefahrenbereich/c: Vorsorgebereich/d: Fußboden

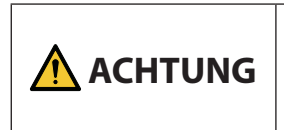

Wenn der Vorsorgebereich zwischen dem Fußboden und dem Gefahrenbereich nicht sichergestellt werden kann, ist es erforderlich, dass verhindert wird, dass die Zuschauer den Bereich um die Projektionsfläche herum betreten, wie in der Abbildung rechts gezeigt.

\* Beachten Sie bei einer Nutzung des Objektivversatzes die Verschiebung des projizierten Bildes je nach Ausmaß des Objektivversatzes. Aufstellungsbeispiel bei Berücksichtigung des Vorsorgebereichs

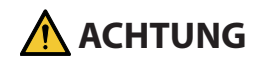

#### **Bitte beachten Sie alle Sicherheitsvorkehrungen.**

#### **Aufstellung des Projektors**

- Befolgen Sie bei der Planung der Anordnung des Projektors stets die im Aufstellungshandbuch angegebenen Sicherheitsmaßnahmen.
- Um eine Gefährdung auszuschließen, ist entweder das Gerät so aufzustellen, dass eine Wandsteckdose leicht erreichbar ist, oder ein Gerät wie zum Beispiel ein Schutzschalter bereitzustellen, damit im Notfall die Stromversorgung des Projektors unterbrochen werden kann.
- Ergreifen Sie Sicherheitsmaßnahmen, die verhindern, dass Personen mit den Augen in den Gefahrenbereich gelangen.
- Wählen Sie ein für den Aufstellungsort passendes Objektiv aus und richten Sie den für dieses Objektiv festgelegten Sicherheitsbereich ein. Stellen Sie sicher, dass beim Betrieb des Projektors, der Einstellung des Lichts usw. geeignete Sicherheitsmaßnahmen ergriffen wurden.
- Vergewissern Sie sich, dass der für das angebrachte Objektiv geeignete Sicherheitsbereich hinreichend sichergestellt ist.

Überprüfen Sie den Bereich regelmäßig und bewahren Sie eine Aufzeichnung der Überprüfungen auf.

#### **Der Monteur oder der Händler muss den Verwalter (Bediener) des Projektors über Folgendes informieren:**

- Weisen Sie den Verwalter des Projektors (Bediener) in die Sicherheit ein, bevor Sie den Projektor betreiben.
- Weisen Sie den Verwalter des Projektors (Bediener) an, vor dem Einschalten des Projektors Überprüfungen durchzuführen (einschließlich der Sicherheitsprüfungen des vom Projektor abgegebenen Lichts).
- Weisen Sie den Verwalter des Projektors (Bediener) ein, so dass er in der Lage ist, den eingeschalteten Projektor im Notfall selbst kontrollieren zu können.
- Weisen Sie den Verwalter des Projektors (Bediener) an, das Aufstellungshandbuch, die Bedienungsanleitung und die Überprüfungsaufzeichnungen an einem leicht erreichbaren Ort aufzubewahren.
- Weisen Sie sie an zu ermitteln, ob der Projektor den Normen des jeweiligen Landes und der Region entspricht.

#### Informationen zu den Kabeln

Verwenden Sie abgeschirmte Kabel oder Kabel, an denen Ferritkerne abgebracht sind, damit der Radio- und Fernsehempfang nicht gestört wird.

#### Hinweis zu elektromagnetischen Störungen (EMS)

#### **WARNUNG:**

Der Betrieb dieses Geräts in Wohngebieten kann zu Funkstörungen führen.

## UK  $\epsilon$

#### Entsorgung des gebrauchten Geräts

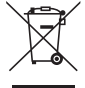

#### **In der Europäischen Union**

Die EU-weite Gesetzgebung, wie sie in jedem einzelnen Mitgliedstaat gilt, bestimmt, dass gebrauchte elektrische und elektronische Geräte, die die Markierung (links) tragen, getrennt vom normalen Haushaltsabfall entsorgt werden müssen. Dazu gehören auch der Projektor und sein elektrisches Zubehör, wie z. B. das Netzkabel. Folgen Sie bei der Entsorgung eines solchen Geräts den Anweisungen Ihrer örtlichen Behörde und/oder wenden Sie sich an den Händler, bei dem Sie das Gerät erworben haben.

Nach der Abgabe der gebrauchten Geräte werden diese wiederverwendet und entsprechend den Umweltbestimmungen recycelt. Dies trägt dazu bei, die Abfallmengen zu reduzieren sowie die negativen Auswirkungen auf die menschliche Gesundheit und die Umwelt möglichst gering zu halten.

Die Markierung auf elektrischen und elektronischen Geräten gilt nur für die gegenwärtigen Mitgliedstaaten der Europäischen Union.

#### **Außerhalb der Europäischen Union**

Wenn Sie gebrauchte elektrische und elektronische Geräte außerhalb der Europäischen Union entsorgen möchten, wenden Sie sich an Ihre örtliche Behörde und fragen Sie nach der ordnungsgemäßen Entsorgungsmethode.

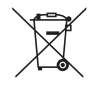

**Für die EU:** Der durchgestrichene Abfallbehälter bedeutet, dass verbrauchte Batterien nicht über den allgemeinen Hausmüll entsorgt werden dürfen! Es gibt ein getrenntes Sammelsystem für Altbatterien, um die ordnungsgemäße Behandlung und Wiederverwertung entsprechend den geltenden Vorschriften zu ermöglichen.

**Gemäß der Richtlinie 2006/66/EG dürfen Batterien nicht auf ungeeignete Weise entsorgt werden. Die Batterie muss getrennt durch einen örtlichen Entsorger gesammelt werden.**

#### Informationen zur Entsorgung dieses Gerätes und der Batterien und Akkumulatoren

- WENN DIESES GERÄT ODER DIE BATTERIEN und Akkumulatoren ENTSORGT WERDEN SOLLEN, DÜRFEN SIE WEDER ZUM HAUSMÜLL NOCH IN EINE FEUERSTELLE GEGEBEN WERDEN!
- Gebrauchte elektrische und elektronische Geräte und Batterien und Akkumulatoren müssen nach dem Gesetz GETRENNT gesammelt und entsorgt werden.
- Mit der getrennten Sammlung werden die umweltfreundliche Behandlung und die stoffliche Verwertung sichergestellt und die Rest-Abfallmengen minimiert. Die ORDNUNGSWIDRIGE ENTSORGUNG schadet wegen schädlicher Stoffe der Gesundheit und der Umwelt! Bringen Sie GEBRAUCHTE ELEKTRISCHE UND ELEKTRONISCHE GERÄTE zur einer örtlichen, meist kommunalen Sammelstelle, soweit vorhanden.
- Entnehmen Sie zuvor die Batterien. Bringen Sie VERBRAUCHTE BATTERIEN und Akkumulatoren zu einer Batterie-Sammelstelle; zumeist dort, wo neue Batterien und Akkumulatoren verkauft werden.
- Wenden Sie sich im Zweifel an Ihren Händler oder Ihre örtlichen Behörden, um Auskunft über die richtige Entsorgung zu erhalten.
- NUR FÜR NUTZER IN DER EUROPÄISCHEN UNION UND EINIGEN ANDEREN LÄNDERN, Z.B. SCHWEIZ UND NORWEGEN: Ihre Mitwirkung bei der getrennten Sammlung ist gesetzlich vorgeschrieben.

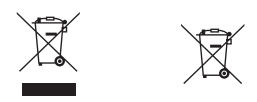

- Das oben gezeigte Zeichen auf Gerät, Batterie oder Akkumulatoren oder Verpackung soll Sie darauf hinweisen! Wenn unter dem Zeichen noch "Hg" oder "Pb" steht, bedeutet dies, dass Spuren von Quecksilber (Hg) or Blei (Pb) in der Batterie vorhanden sind.
- Batterien und Akkus können bei unsachgemäßer Handhabung Risiken für Mensch und Umwelt bedeuten. Insbesondere bei Lithium handelt es sich um ein sehr reaktionsfreudiges und brennbares Metall, dass in Batterien oder Akkus bei unsachgemäßem Umgang Sicherheitsrisiken birgt, wie z. B. Kurzschlussgefahr, Hitzeentwicklung, Brand oder Austritt von umweltgefährdenden Stoffen. Lithium-Akkus müssen aus Sicherheitsgründen vor der Entsorgung gesichert werden. Kleben Sie die Anschlüsse mit Isolierband ab.
- Nutzer in PRIVATEN HAUSHALTEN müssen die vorhandenen Rückgabestellen für Altgeräte bzw. Altbatterien nutzen. Altbatterien werden in den Verkaufsgeschäften gesammelt. Die Rückgabe ist kostenlos. Wurde das Gerät GESCHÄFTLICH genutzt, wenden Sie sich an Ihren Händler, der Sie über die Wege zur Rücknahme des Gerätes informiert. Es können Kosten für Sie entstehen. Kleine Geräte und geringe Stückzahlen werden möglicherweise auch von den vorhandenen Rückgabestellen für Altgeräte angenommen. In Spanien gilt: Wenden Sie sich an ein Sammelsystem oder Ihre örtlichen Behörden, um Auskunft über die richtige Entsorgung zu erhalten.

#### Gültig für Deutschland:

- Entnehmbare Altbatterien und Altakkumulatoren sowie Lampen, die zerstörungsfrei zu entnehmen sind, sind vor der Entsorgung zu entfernen und getrennt zu behandeln.
- Die Verantwortung für das Löschen von personenbezogenen Daten, die sich auf dem zu entsorgenden Gerät befinden, liegt beim Endnutzer.
- Informationen über geschaffene Sammel- bzw. Rückgabemöglichkeiten sowie die Verpflichtungen des Handels/der Vertreiber gegenüber Endnutzern zur kostenfreien Rücknahme von Altgeräten finden Sie auf der lokalen Website des Herstellers des Produktes (www.sharpnecdisplays.eu/ regulatory), oder wenden Sie sich an den Händler, von dem das Produkt bezogen wurde.

#### (Nur für Deutschland)

#### Maschinenlärminformations-Verordnung - 3. GPSGV,

Der höchste Schalldruckpegel beträgt weniger als 70 dB(A) gemäß EN ISO 7779.

#### Vermeiden von Reflektionen

Das Gerat ist nicht fur die Benutzung im unmittelbaren Gesichtsfeld am Bildschirmarbeitsplatz vorgesehen.

Um storende Reflexionen am Bildschirmarbeitsplatz zu vermeiden darf dieses Produkt nicht im unmittelbaren Gesichtsfeld platziert werden.

#### Informationen zur AUDIO OUT-Minibuchse

Die AUDIO OUT-Minibuchse unterstützt keinen Kopfhörer/Ohrhörer-Anschluss.

#### Hinweise zur Aufstellung und Wartung

Stellen Sie den Projektor nicht an den nachfolgend benannten Orten auf und lagern Sie ihn nicht an solchen Orten.

- Orte, an denen Vibrationen und Stöße verstärkt werden Wenn der Projektor an Orten aufgestellt wird, an denen Vibrationen durch Starkstromquellen o. Ä. auftreten, oder in Fahrzeugen oder auf Schiffen usw., kann der Projektor durch Erschütterungen und Stöße beeinträchtigt werden, die die internen Teile beschädigen und zu einer Fehlfunktion führen können.
- In der Nähe von Hochspannungsleitungen und Starkstromquellen Das Gerät könnte dadurch beschädigt werden.
- Orte, an denen starke magnetische Felder erzeugt werden Andernfalls könnte eine Fehlfunktion verursacht werden.
- Im Freien und an Orten mit Feuchtigkeit oder Staub Orte, die Ölnebel oder Dampf ausgesetzt sind Orte, an denen ätzende Gase erzeugt werden Anhaftende Substanzen wie Öl, Chemikalien und Feuchtigkeit können zu Verformung oder Rissen im Gehäuse, Korrosion der Metallteile oder Fehlfunktionen führen.

#### **Für den Händler und Monteur**

Beachten Sie bei der Aufstellung des Projektors die Aufbauanleitung auf unserer Website.

- 1. Um zu verhindern, dass der Projektor herunterfällt, montieren Sie den Projektor so, dass er stabil genug ist, um das kombinierte Gewicht von Projektor und Deckenhalterung über längere Zeit zu tragen.
- 2. Wenn Sie den Projektor an der Decke montieren, beachten Sie dabei genau die Aufbauanleitung für die Deckenhalterung. Benutzen Sie immer die festen Metallbeschläge und ziehen Sie die Schrauben sicher fest.
- 3. Um zu verhindern, dass der Projektor herunterfällt, verwenden Sie Fallschutzdrähte.
	- Stellen Sie mit handelsüblichen Metallbeschlägen eine Verbindung zwischen dem festen Teil eines Gebäudes oder einer Konstruktion und der Sicherheitsleiste des Projektors mit den Fallschutzdrähten her.
	- Verwenden Sie handelsübliche Metallbeschläge und Fallschutzdrähte mit ausreichender Tragkraft für das kombinierte Gewicht von Projektor und Deckenhalterung.
	- Ziehen Sie die Fallschutzdrähte nicht vollständig straff, damit keine Last auf den Projektor ausgeübt wird.
	- Informationen zur Position der Sicherheitsleiste finden Sie im Abschnitt "Bezeichnungen der Projektorteile". (→ Seite 6)

#### **Vorsichtsmaßnahmen zur Sicherstellung der Leistungsfähigkeit des Projektors**

- Wenn starkes Licht wie z. B. Laserstrahlen vom Objektiv eindringt, kann eine Funktionsstörung auftreten.
- Wenden Sie sich an Ihren Händler, bevor Sie den Projektor an einem Ort verwenden, an dem viel Zigarettenrauch oder Staub vorhanden ist.
- Wenn dasselbe Standbild über einen langen Zeitraum mit einem Computer o. Ä. projiziert wird, könnte sich das Bild auf dem Bildschirm einbrennen, auch wenn die Projektion beendet ist, aber diese Erscheinung verschwindet nach einer Weile. Diese Erscheinung tritt wegen der Eigenschaften von LCD-Bildschirmen auf und ist keine Fehlfunktion. Wir empfehlen, computerseitig einen Bildschirmschoner zu verwenden.
- Wenn Sie den Projektor in großen Höhen verwenden (Orte, an denen der Luftdruck niedrig ist), kann es erforderlich sein, die optischen Teile schneller als üblich auszutauschen.
- Beim Transport des Projektors
	- Nehmen Sie das Objektiv einmal ab und denken Sie daran, den Objektivdeckel aufzusetzen, damit die Linse nicht zerkratzt wird. Setzen Sie außerdem eine Staubschutzkappe auf den Projektor.
	- Setzen Sie den Projektor keinen Vibrationen oder starken Stößen aus.
	- Der Projektor könnte andernfalls beschädigt werden.
- Verwenden Sie die Neigungsfüße für keine anderen Zwecke als für die Anpassung der Neigung des Projektors.

Ein unsachgemäßer Umgang damit, zum Beispiel wenn der Projektor an den Neigungsfüßen getragen oder er verwendet wird, wenn er an eine Wand angelehnt steht, könnte zu einer Fehlfunktion führen.

- Der Projektor unterstützt keine gestapelte Aufstellung. Stapeln Sie Projektoren nicht direkt übereinander. Andernfalls kann es zu Schäden oder Ausfällen kommen.
- Berühren Sie die Oberfläche des Projektionsobjektivs nicht mit den bloßen Händen. Fingerabdrücke oder Schmutz auf dem Projektionsobjektiv werden vergrößert und auf die Projektionsfläche projiziert. Berühren Sie nicht die Oberfläche des Projektionsobjektivs.
- Ziehen Sie das Netzkabel während der Projektion nicht vom Projektor ab und den Netzstecker nicht aus der Steckdose. Dadurch könnte die Netzbuchse des Projektors oder der Kontakt des Netzsteckers geschädigt werden. Verwenden Sie einen Ausschalter o. Ä., wenn Sie die Netzstromversorgung unterbrechen möchten, während Bilder projiziert werden.
- Über den Umgang mit der Fernbedienung
	- Die Fernbedienung funktioniert nicht, wenn der Fernbedienungssignalsensor des Projektors oder der Signalgeber der Fernbedienung starkem Licht ausgesetzt sind oder wenn Hindernisse zwischen ihnen stehen, die die Signale blockieren.
	- Verwenden Sie die Fernbedienung innerhalb von 20 Metern vom Projektor und richten Sie sie auf den Fernbedienungssignalsensor des Projektors.
	- Lassen Sie die Fernbedienung nicht fallen und behandeln Sie sie nicht unsachgemäß.
	- Lassen Sie kein Wasser und keine anderen Flüssigkeiten auf die Fernbedienung gelangen. Wischen Sie die Fernbedienung sofort ab, wenn sie einmal nass geworden sein sollte. - Vermeiden Sie so weit wie möglich die Verwendung an heißen und feuchten Orten.
- Ergreifen Sie Maßnahmen, die verhindern, dass Licht von außen auf die Leinwand scheint. Achten Sie darauf, dass nur das Licht des Projektors auf die Leinwand scheint. Je weniger externes Licht auf die Leinwand scheint, desto höher ist der Kontrast und desto schöner sind die Bilder.
- Über Leinwände Die Bilder sind nicht deutlich, wenn sich Schmutz, Kratzer, Verfärbungen usw. auf Ihrer Leinwand befinden. Behandeln Sie die Leinwand vorsichtig, schützen Sie sie vor flüchtigen Substanzen, Kratzern und Verunreinigungen.
- Beachten Sie bezuglich aller Wartungsarbeiten das Installationshandbuch und befolgen Sie alle Anweisungen ordnungsgemas.

#### <span id="page-25-0"></span>Vorsichtsmaßnahmen bei der schrägen Aufstellung des Projektors

Dieser Projektor kann universell in jedem Winkel aufgestellt werden. Wenn der Projektor in einer Schräglage wie in der folgenden Abbildung gezeigt aufgestellt werden soll, muss die separat erhältliche optionale Abdeckung am Projektor angebracht werden.

Verwenden Sie für eine geneigte Aufstellung des Projektors eine Halterung aus Metall mit ausreichender Festigkeit, damit er nicht herunterfällt.

## **WARNUNG**

• Die Verwendung ohne die optionale Abdeckung verstößt gegen die Sicherheitsvorschriften. Außerdem kann das Einschalten des Projektors ohne angebrachte optionale Abdeckung zu einem Brand führen.

#### **Modellname der optionalen Abdeckung**

NP13CV-W für PA1705UL-W/PA1505UL-W NP13CV-B für PA1705UL-B/PA1505UL-B

Bei der optionalen Abdeckung NP13CV-W und NP13CV-B sind zwei Abdeckungen in der Verpackung enthalten.

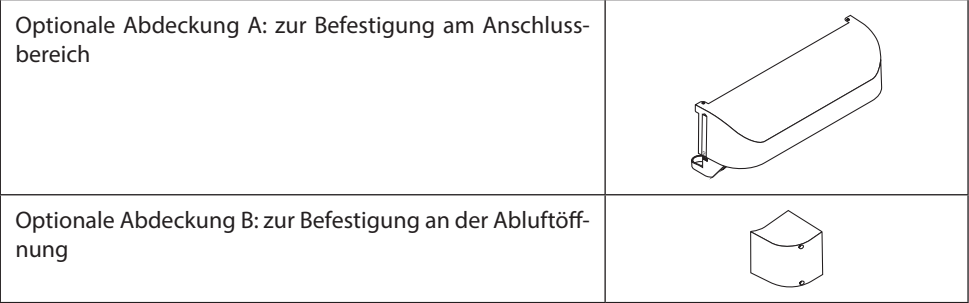

In den folgenden Abbildungen ist die Schräglage dargestellt, bei der die optionale Abdeckung A und B jeweils angebracht werden muss.

- Je nach Aufstellungsposition des Projektors müssen sowohl die optionale Abdeckung A als auch B angebracht werden.
- Ob die optionale Abdeckung in der aktuellen Aufstellungsposition angebracht werden muss, können Sie auf dem [INFO.]-Bildschirm im Bildschirmmenü prüfen.

#### **Schräglage, bei der die optionale Abdeckung A angebracht werden muss**

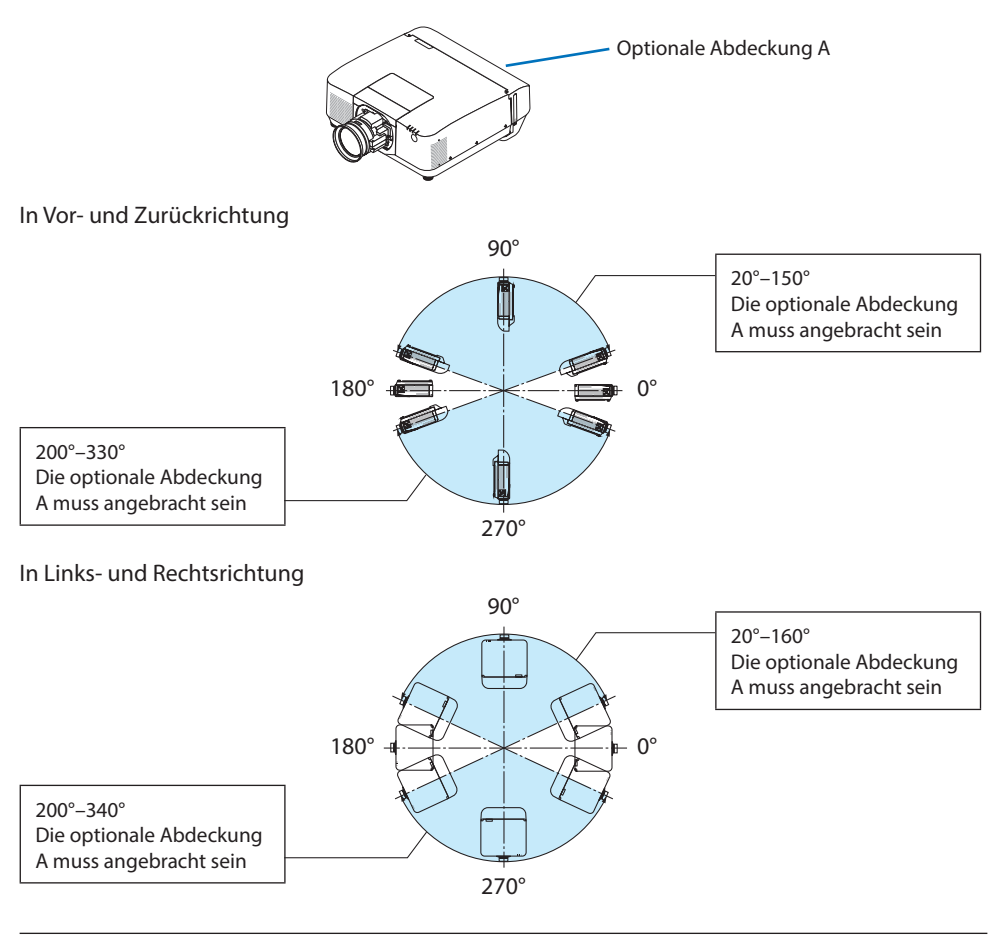

HINWEIS:

• Die Zeichnungen zeigen ein Bild einer Schrägaufstellung als Referenz. Sie unterscheiden sich geringfügig von der tatsächlichen Aufstellung.

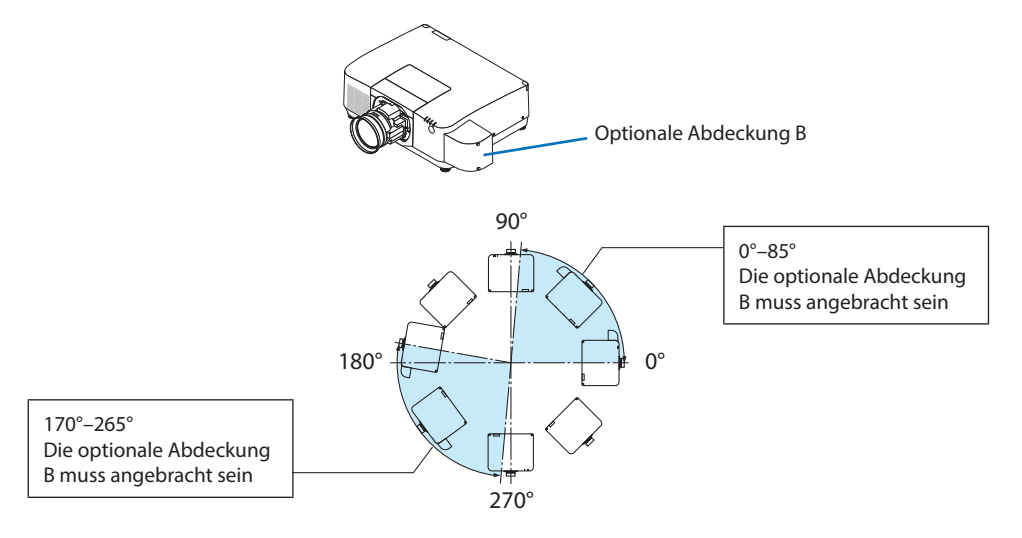

#### **Schräglage, bei der die optionale Abdeckung B angebracht werden muss**

#### HINWEIS:

• Die Zeichnungen zeigen ein Bild einer Schrägaufstellung als Referenz. Sie unterscheiden sich geringfügig von der tatsächlichen Aufstellung.

#### <span id="page-28-0"></span>Abstände beim Aufstellen des Projektors

• Lassen Sie bei der Aufstellung des Projektors ausreichend freien Platz um den Projektor, wie nachfolgend beschrieben. Andernfalls kann die heiße Abluft, die vom Projektor abgegeben wird, wieder eingesaugt werden.

Achten Sie außerdem darauf, dass kein Luftstrom aus einer Klimaanlage auf den Projektor trifft. Es kann passieren, dass das Temperaturregelungssystem des Projektors eine ungewöhnlich hohe Temperatur erkennt (Temperaturfehler) und das Gerät automatisch ausschaltet.

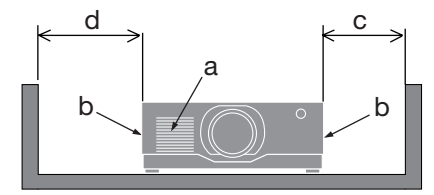

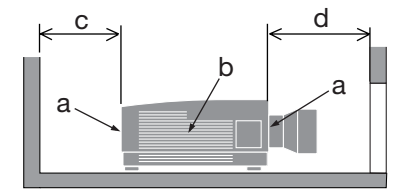

a: Einlassöffnung/b: Auslassöffnung/c: 20 cm oder mehr/d: 30 cm oder mehr

HINWEIS:

- In der obigen Abbildung wird vorausgesetzt, dass um den Projektor ausreichend Freiraum gelassen wurde.
- Wenn die optionale Abdeckung angebracht ist, lassen Sie einen Abstand von 20 cm zwischen dem Projektor und der optionalen Abdeckung.
- Wenn Sie mehrere Projektoren für die Mehrfach-Anzeige gleichzeitig verwenden, sorgen Sie für ausreichend Freiraum um die Projektoren herum, damit sie Luft ansaugen und ausströmen können. Wenn die Einlass- und Auslassöffnungen blockiert sind, erhöht sich die Temperatur im Inneren des Projektors, was zu einer Fehlfunktion führen kann.

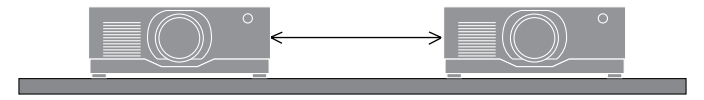

#### Zum Urheberrecht an projizierten Originalbildern:

Bitte beachten Sie, dass bei der Verwendung dieses Projektors für kommerzielle Zwecke oder zur Erregung der Aufmerksamkeit an einem öffentlichen Ort, z. B. in einem Café oder in einem Hotel, eine Komprimierung oder Dehnung des Bildes mit den folgenden Funktionen als Verletzung bestehender und gesetzlich geschützter Urheberrechte ausgelegt werden kann. [BILDFORMAT], [TRAPEZ], Vergrößerungs- und andere ähnliche Funktionen.

#### Funktion [AUT. NETZ. AUS]

Die Werkseinstellung für [AUT. NETZ. AUS] ist 15 Minuten. Wenn 15 Minuten lang kein Eingangssignal empfangen wird und am Projektor keine Bedieneingaben vorgenommen werden, schaltet sich der Projektor automatisch aus, um Strom zu sparen. Um den Projektor über ein externes Gerät zu steuern, stellen Sie [AUT. NETZ. AUS] auf [INAKTIV].

#### Warenzeichen

- Das Cinema Quality Picture-Logo, ProAssist und Virtual Remote sind Warenzeichen oder eingetragene Warenzeichen der Sharp NEC Display Solutions, Ltd. in Japan, den Vereinigten Staaten und anderen Ländern.
- Die Begriffe HDMI, HDMI High-Definition Multimedia Interface, HDMI-Aufmachung (HDMI Trade Dress) und die HDMI-Logos sind Marken oder eingetragene Marken von HDMI Licensing Administrator, Inc.

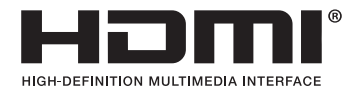

• HDBaseT™ und das Logo der HDBaseT Alliance sind Warenzeichen der HDBaseT Alliance.

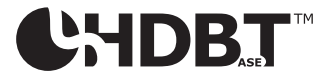

- Das Warenzeichen PJLink ist ein Warenzeichen, das für Rechte an Warenzeichen in Japan, den USA und anderen Ländern und Regionen verwendet wird.
- Blu-ray ist ein Warenzeichen der Blu-ray Disc Association.
- CRESTRON und CRESTRON ROOMVIEW sind Warenzeichen oder eingetragene Warenzeichen der CRESTRON Electronics, Inc. in den USA und anderen Ländern.
- Extron und XTP sind eingetragene Warenzeichen von RGB Systems, Inc. in den USA.
- Art-Net™ Designed by and Copyright Artistic Licence Holdings Ltd.
- Andere in dieser Bedienungsanleitung erwähnte Produkt- und Unternehmensnamen können Warenzeichen oder eingetragene Warenzeichen ihrer jeweiligen Inhaber sein.
- Das Virtual Remote Tool nutzt die WinI2C/DDC-Bibliothek, © Nicomsoft Ltd.

## 1. Prüfen Sie die Produktübersicht, den Lieferumfang und die Teilebezeichnungen

## 1-1. Vorstellung des Projektors

In diesem Abschnitt wird Ihr neuer Projektor vorgestellt und seine Funktionen und Bedienelemente beschrieben.

#### **• Flüssigkristall-Projektor mit hoher Helligkeit/hoher Auflösung**

Dieser Projektor hat eine Anzeigeauflösung von 1920 Punkten  $\times$  1200 Zeilen (WUXGA) und ein Seitenverhältnis von 16:10.

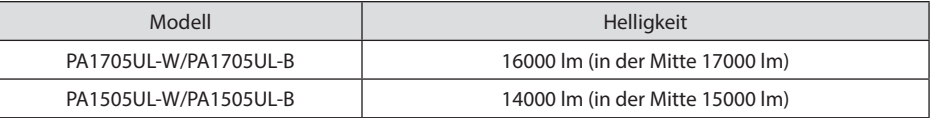

#### **• Eine langlebige Laserdiode ist in das Lichtmodul eingebaut**

Die Laser-Lichtquelle hat eine lange Lebensdauer, daher sollte es für längere Zeit nicht nötig sein, sie auszutauschen, einzustellen oder anderweitig zu warten.

#### **• Eine selbst entwickelte abgedichtete Struktur, die eine starke Staubdichtigkeit gewährleistet**

Wegen der starken Abdichtung gegen Staub braucht der Projektor keinen Filter. Ein Filteraustausch ist deshalb nicht erforderlich.

#### **• Je nach Aufstellungsort steht eine breite Palette optionaler Objektive zur Auswahl**

Dieser Projektor unterstützt 6 Typen optionaler Objektive und bietet somit eine Objektivauswahl, die eine Anpassung an eine Vielzahl von Aufstellungsorten und Projektionsverfahren ermöglicht.

Beachten Sie, dass bei der Auslieferung ab Werk kein Objektiv montiert ist. Bitte erwerben Sie die optionalen Objektive separat.

#### **• 360 Grad freie Projektion**

Der Projektor verfügt über eine "Kippfrei"-Funktion für die 360°-Projektion vertikal und eine "Rollfrei"-Funktion für die 360°-Projektion horizontal.

Beachten Sie aber, dass bei bestimmten Aufstellwinkeln des Projektors die getrennt erhältliche optionale Abdeckung am Projektor angebracht werden muss.

#### **• Hochwertige Bilder dank der Technologie Cinema Quality Picture**

Der Projektor erzeugt extrem hochwertige Bilder durch die Kombination der Technologie, die für die Entwicklung von digitalen Kinoprojektoren verwendet wird, mit den Bildverarbeitungstechnologien, die wir über unzählige Jahre der Entwicklung von Projektoren zusammengetragen haben.

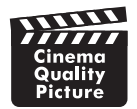

#### **• Mehrfach-Projektion mit mehreren Projektoren**

Dieser Projektor verfügt über einen HDBaseT IN- und einen HDBaseT OUT-Port. Mit einem LAN-Kabel können zusätzlich zum Audio-/Videosignal Steuersignale übertragen werden (bis zu vier Geräte können angeschlossen werden).

Die Edge-Blending-Funktion schafft weiche Übergänge, wenn mehrere Geräte zur Projektion eines einzigen Bilds verwendet werden.

#### **• Gleichzeitige Anzeige von 2 Bildern (BILD-IN-BILD/BILD-FÜR-BILD)**

Zwei Bilder können gleichzeitig mit einem einzelnen Projektor wiedergegeben werden.

Es gibt zwei Arten des Layouts für die beiden Bilder: [BILD-IN-BILD], wobei ein Nebenbild auf dem Hauptbild eingeblendet wird, und [BILD-FÜR-BILD], wobei das Haupt- und das Nebenbild nebeneinander angezeigt werden.

#### **• Nahtlose Umschaltfunktion für weichere Bildschirmwechsel beim Umschalten des Signals**

Beim Umschalten des Eingangsanschlusses wird das vor dem Umschalten angezeigte Bild gehalten, so dass ohne Unterbrechung durch das Fehlen eines Signals auf das neue Bild umgeschaltet werden kann.

#### **• Unterstützt verkabeltes LAN**

Hat einen LAN- und HDBaseT-Port. Wenn ein verkabeltes LAN mit diesen Anschlüssen verbunden ist, kann der Projektor mit einem Computer gesteuert werden.

#### **• Praktische Softwareanwendungen**

Kompatibel mit unseren Softwareanwendungen (NaViSet Administrator 2, ProAssist, Virtual Remote Tool usw.). Der Projektor kann von einem Computer über ein verkabeltes LAN gesteuert werden.

• NaViSet Administrator 2

Sie können den Zustand des Projektors überwachen und eine Vielzahl von Funktionen steuern.

**ProAssist** 

Die notwendigen Einstellungen für eine Mehrfachprojektion lassen sich problemlos vornehmen.

• Virtual Remote Tool

Auf dem Computerbildschirm wird eine virtuelle Fernbedienung eingeblendet, mit der sich einfach Eingaben wie das Ein-/Ausschalten des Projektors, das Umschalten von Signalen usw. vornehmen lassen. Außerdem kann das Hintergrund-Logo des Projektors gewechselt werden.

Die jeweiligen Programme können Sie von unserer Website herunterladen.

URL:<https://www.sharp-nec-displays.com/dl/en/index.html>

#### **• Kompatibilität mit CRESTRON ROOMVIEW und Extron XTP**

Der Projektor unterstützt CRESTRON, ROOMVIEW und Extron XTP, damit können mehrere im Netzwerk verbundene Geräte von einem Computer verwaltet und gesteuert werden. Darüber hinaus kann das Bild über einen an den Projektor angeschlossenen Extron XTP-Transmitter ausgegeben und gesteuert werden.

#### **• Stromsparendes Design mit einem Standby-Stromverbrauch von 0,15 W (100 - 130 V Wechselstrom)/0,20 W (200 - 240 V Wechselstrom)**

Wenn Sie [AKTIV] unter [STROMSPAR] im Menü auswählen, kann der Projektor in den Stromsparmodus geschaltet werden.

Wenn das Netzwerk aktiviert ist: 0,4 W (100 - 130 V Wechselstrom)/0,5 W (200 - 240 V Wechselstrom)

Wenn das Netzwerk deaktiviert ist: 0,15 W (100 - 130 V Wechselstrom)/0,20 W (200 - 240 V Wechselstrom)

#### **•** [LICHTBETRIEBSART] und "CO2-Messer"-Anzeige

Entsprechend dem Verwendungszweck kann eine von drei Optionen für die [LICHTBETRIEBSART] ausgewählt werden. Mit der [LICHTANPASSUNG] kann außerdem die Ausgangsleistung reduziert und der Energieverbrauch kontrolliert werden. Die energiesparende Wirkung dieser Zeit wird in die Summe der reduzierten CO<sub>2</sub>-Emissionen eingerechnet und in der Bestätigungsmeldung beim Einschalten sowie im [INFO.]-Bereich des Bildschirmmenüs angezeigt (CO2-MESSER)

#### 1-2. Was ist in der Verpackung?

Überprüfen Sie, ob Ihre Verpackung alle aufgeführten Gegenstände enthält. Wenn Teile fehlen, wenden Sie sich an Ihren Händler.

Bewahren Sie den Originalkarton und das Verpackungsmaterial für den Fall auf, dass Sie Ihren Projektor verschicken müssen.

#### **Projektor**

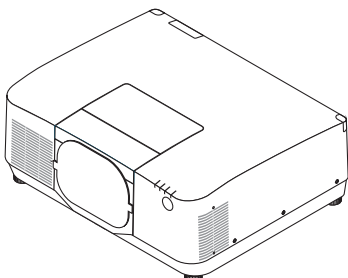

#### **Staubschutzkappe für das Objektiv**

(9NER0271)

\* Der Projektor wird ohne Objektiv geliefert.

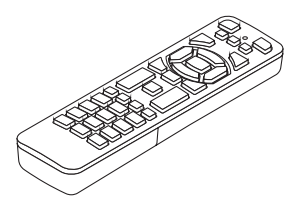

**Fernbedienung** (7N901322)

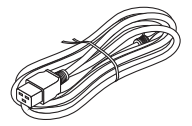

**Netzkabel**

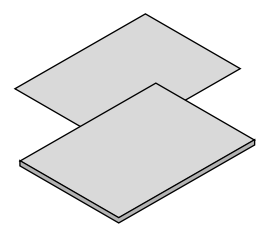

**AAA-Alkalibatterien (2x) Netzkabelsicherung**

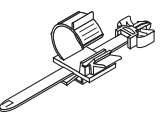

(24C10881)

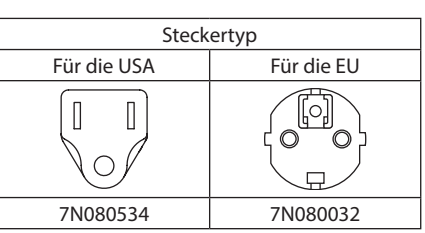

- **• Wichtige Informationen** (TINS-0015VW01)
- **• Kurzanleitung**  (TINS-0016VW01)
- **• Sicherheitsaufkleber**  (Verwenden Sie diesen Aufkleber, wenn das Sicherheitskennwort aktiv ist.)

#### **Nur für die USA und Kanada**

Eingeschränkte Garantie **Für Kunden in Europa** 

Unsere aktuell gültigen Garantiebestimmungen finden Sie auf unserer Website: <https://www.sharpnecdisplays.eu>

#### 1-3. Bezeichnungen der Projektorteile

#### Vorn

Das Objektiv ist separat erhältlich. Die unten stehende Beschreibung bezieht sich auf den Fall, dass das Objektiv NP54ZL montiert ist.

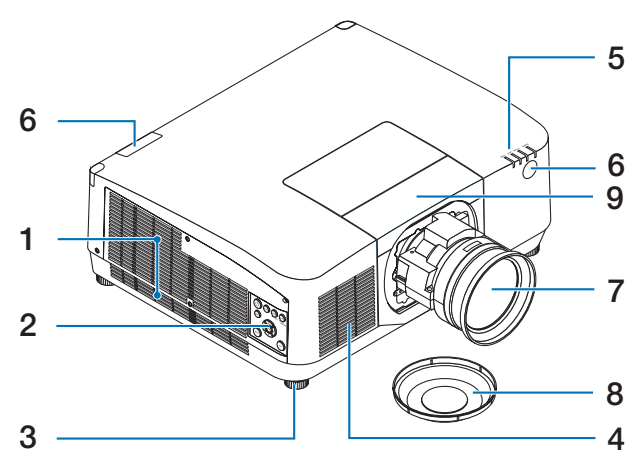

#### **1. Lüftungsauslass**

Hier entweicht die warme Luft.

#### **2. Bedienelemente**

Der Projektor kann hier EIN/AUS-geschaltet werden und das Signal für das projizierte Bild kann umgeschaltet werden.

#### **3. Einstellbarer Neigungsfuß**

Drehen Sie die Neigungsfüße, um die Rechts-/Linksausrichtung anzupassen.

#### **4. Lüftungseinlass**

Lässt Außenluft zur Kühlung des Geräts einströmen.

#### **5. Anzeigebereich**

Die Anzeigeleuchte zeigt durch Aufleuchten oder Blinken den Zustand des Projektors an (EIN/Standby/usw.)

#### **6. Fernbedienungssensor**

Dieses Teil empfängt die Signale von der Fernbedienung. Es findet sich an zwei Stellen an der Vorder- und Rückseite des Projektors.

#### **7. Objektiv**

Die Bilder werden von hier projiziert. (Objektiveinheit separat erhältlich.)

#### **8. Objektivdeckel**

(Das optionale Objektiv wird mit dem Objektivdeckel geliefert.)

#### **9. Objektivabdeckung**

Entfernen Sie diese, wenn Sie eine Objektiveinheit einsetzen oder abnehmen.

#### Rückseite

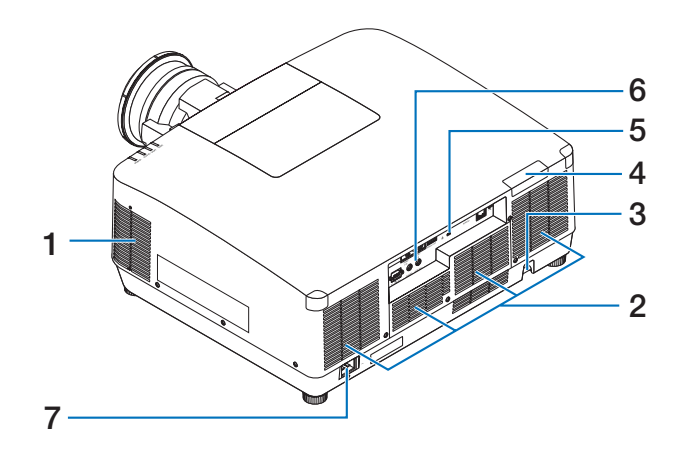

#### **1. Lüftungsauslass**

Hier entweicht die warme Luft.

#### **2. Lüftungseinlass**

Lässt Außenluft zur Kühlung des Geräts einströmen.

#### **3. Sicherheitsleiste**

Zum Anbringen einer Diebstahlsicherung. Die Sicherheitsleiste nimmt Sicherheitskabel oder -ketten mit bis zu 4,6 mm Durchmesser auf.

#### **4. Fernbedienungssensor**

Dieses Teil empfängt die Signale von der Fernbedienung. Es findet sich an zwei Stellen an der Vorder- und Rückseite des Projektors.

#### **5. Sicherheitsschlitz ( )\***

Dient zum Anbringen eines Diebstahlschutzkabels.

#### **6. Anschlüsse**

Zum Anschluss der Kabel für die verschiedenen Audio- und Videosignale.

#### **7. AC IN-Anschluss**

Schließen Sie den dreipoligen Stecker des mitgelieferten Netzkabels hier an und stecken Sie das andere Ende in eine Wandsteckdose.

Die Sicherheits- und Diebstahlschutzsperre ist mit Sicherheitskabeln/-vorrichtungen von Kensington kompatibel. Eine Produktübersicht finden Sie auf der Webseite von Kensington.
# Bedienelemente/Anzeigen

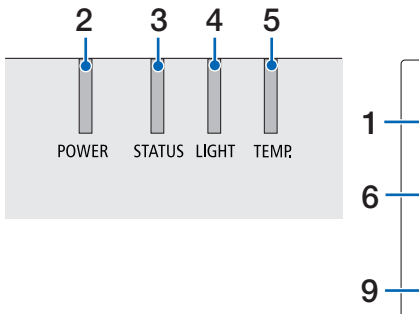

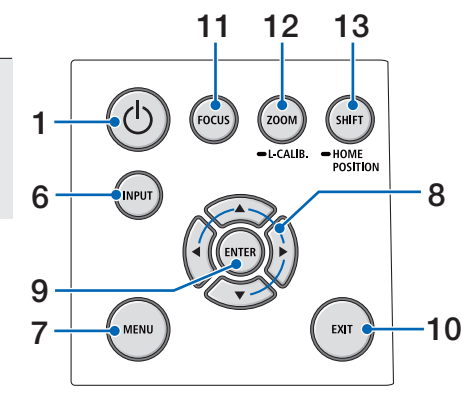

# 1. **(b)** (POWER)-Taste

Schaltet den Projektor ein bzw. auf Standby. Wenn Sie die Taste zum Ausschalten (Standby) einmal drücken, wird eine Bestätigungsmeldung auf dem Bildschirm angezeigt. Drücken Sie dann die Taste erneut.

## **2. POWER-Anzeige**

Zeigt den Einschaltzustand des Projektors an. Die Anzeige leuchtet blau, wenn der Projektor eingeschaltet ist. Je nach Einschaltzustand leuchtet bzw. blinkt sie entweder grün oder orange, wenn der Projektor ausgeschaltet ist. Einzelheiten finden Sie im Abschnitt "Anzeigemeldung".

 $(\rightarrow$  Seite 40)

## **3. STATUS-Anzeige**

Leuchtet auf oder blinkt, wenn eine Bedientaste gedrückt wird und das Gerät sich im Tastensperrenmodus befindet, während der Objektivkalibrierung usw. Einzelheiten finden Sie im Abschnitt "Anzeigemeldung".  $(\rightarrow$  Seite 40)

## **4. LIGHT-Anzeige**

Zeigt den Zustand der Lichtquelle an.

# **5. TEMP. Anzeige**

Zeigt hohe Temperaturen rund um den Projektor an.

### **6. INPUT-Taste**

Wählt das Eingangssignal aus. Bei schnellem Drücken wird der Eingangs-Auswahlbildschirm angezeigt. Wenn die Taste eine Sekunde oder länger gedrückt gehalten wird, startet eine Serie von automatischen Überprüfungen in der Reihenfolge HDMI1  $\rightarrow$  HDMI2  $\rightarrow$  HDBaseT  $\rightarrow$  SDL und wenn ein Eingangssignal erkannt wird, wird dieses Signal projiziert.

## **7. MENU-Taste**

Zeigt das Bildschirmmenü für verschiedene Einstellungen und Anpassungen an.

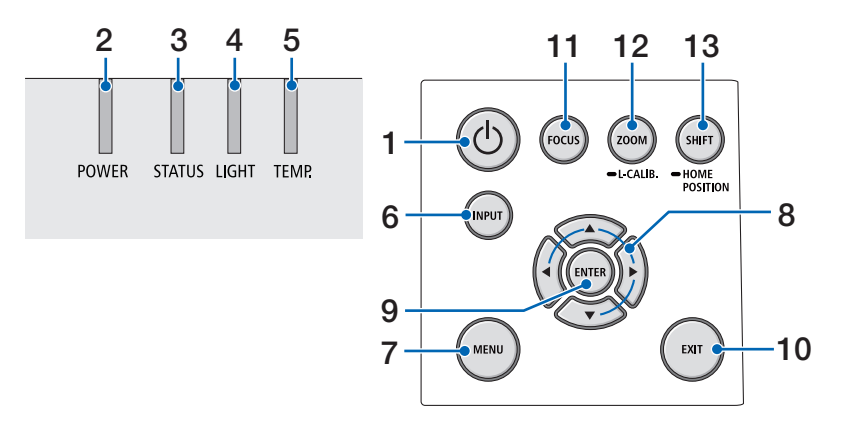

### **8.** ▲▼◀▶**/Lautstärketasten** ◀▶

- Wenn das Bildschirmmenü angezeigt wird, können Sie mit den ▼▲◀▶-Tasten das Element auswählen, das Sie einstellen oder anpassen möchten.
- Schaltet das Muster um, wenn das Testmuster angezeigt wird.
- Wenn das Bildschirmmenü nicht angezeigt wird, können Sie mit den ◀ / ▶-Tasten den Tonausgang des Projektors regeln.

### **9. ENTER-Taste**

Springt zum nächsten Menü, wenn das Bildschirmmenü angezeigt wird. Bestätigt das Element, wenn die Bestätigungsmeldung angezeigt wird.

### **10. EXIT-Taste**

Kehrt zum Menü auf der vorigen Stufe zurück, wenn das Bildschirmmenü angezeigt wird. Schließt das Menü, wenn ein Cursor im Hauptmenü angezeigt wird. Bricht den Vorgang ab, wenn die Bestätigungsmeldung angezeigt wird.

### **11. FOCUS-Taste**

Öffnet den Fokuseinstellbildschirm und stellt das projizierte Bild scharf.

#### **12. ZOOM/L-CALIB. Taste**

- Kurzes Drücken öffnet den Zoom-Einstellbildschirm. Zur Feineinstellung der Größe des projizierten Bilds.
- Langes Drücken (zwei Sekunden oder länger) korrigiert den Einstellbereich des angebrachten Objektivs (Kalibrierung).

### **13. SHIFT/HOME POSITION-Taste**

- Kurzes Drücken zeigt den Objektivversatz-Bildschirm an. Einstellungen können Sie mit den ▼▲◀▶-Tasten vornehmen.
- Langes Drücken (2 Sekunden oder länger) setzt den Objektivversatz auf die ursprüngliche Position zurück.

# Funktionen der Anschlussleiste

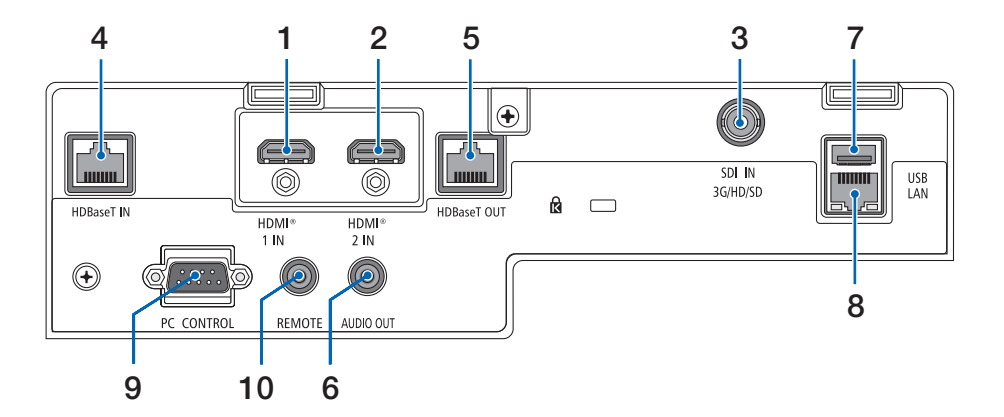

## **1. HDMI 1 IN-Anschluss (Typ A)**

Zur Verbindung mit dem Ausgangsanschluss eines Computers, Blu-Ray-Players o. Ä.

### **2. HDMI 2 IN-Anschluss (Typ A)**

Zur Verbindung mit dem Ausgangsanschluss eines Computers, Blu-Ray-Players o. Ä.

### **3. SDI IN-Anschluss (BNC)**

Stellt die Verbindung zum SDI-Ausgangsanschluss des Videogeräts her.

## **4. HDBaseT IN-Port (RJ-45)**

Stellt die Verbindung zu einem handelsüblichen HDBaseT-Übertragungsgerät her. Wird auch verwendet, wenn mehrere Projektoren in Reihenschaltung verbunden werden.

## **5. HDBaseT OUT-Port (RJ-45)**

Gibt eingehende Signale vom HDMI 1 IN-Anschluss, HDMI 2 IN-Anschluss und HDBaseT IN-Port aus.

# **6. AUDIO OUT-Minibuchse (Stereo Mini)**

Gibt das Audiosignal entsprechend dem vom Projektor projizierten Bild aus. Die Ausgabelautstärke kann mit den ◀ / ▶-Tasten eingestellt werden.

## **7. USB-Port (Typ A)**

Zum Anschluss einer handelsüblichen USB-Maus und zur Bedienung des Menüs.

#### HINWEIS:

• Die Leistung jeder handelsüblichen USB-Maus wird nicht garantiert.

### **8. LAN-Port (RJ-45)**

Verbindet das Gerät mit einem kabelgebundenen LAN.

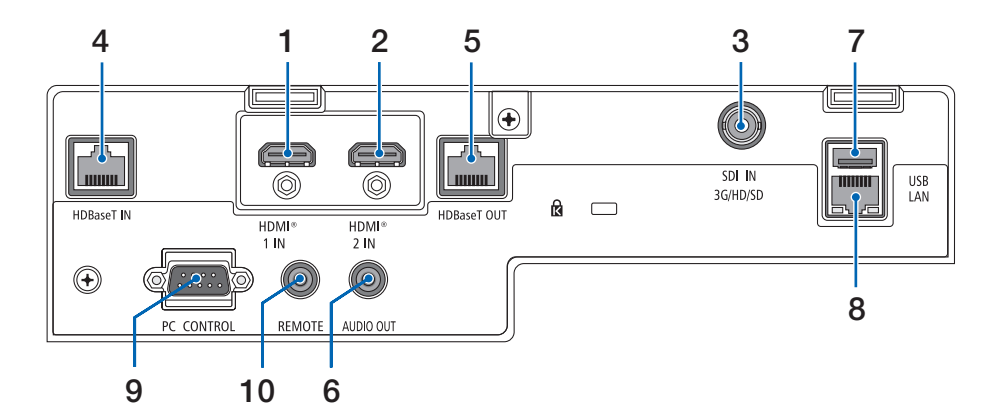

### **9. PC CONTROL-Port (D-Sub 9-polig)**

An diesen Port wird ein PC oder Steuerungssystem angeschlossen. Dadurch können Sie den Projektor über das serielle Kommunikationsprotokoll steuern.

### **10. REMOTE-Anschluss (Stereo Mini)**

Verwenden Sie diesen Anschluss für eine kabelgebundene Fernbedienung des Projektors.

- Wenn ein Fernbedienungskabel mit dem REMOTE-Anschluss verbunden ist, kann keine Bedienung über die Infrarot-Fernbedienung durchgeführt werden.
- Wenn [HDBaseT] unter [FERNBEDIENUNGSSENSOR] ausgewählt ist und der Projektor mit einem handelsüblichen Übertragungsgerät verbunden ist, das HDBaseT unterstützt, können die Infrarot-Fernbedienungsvorgänge nicht ausgeführt werden, wenn die Übertragung der Fernbedienungssignale im Übertragungsgerät eingerichtet wurde. Die externe Steuerung per Infrarot kann jedoch durchgeführt werden, wenn die Stromversorgung des Übertragungsgeräts ausgeschaltet ist.

# 1-4. Bezeichnungen der Fernbedienungsteile

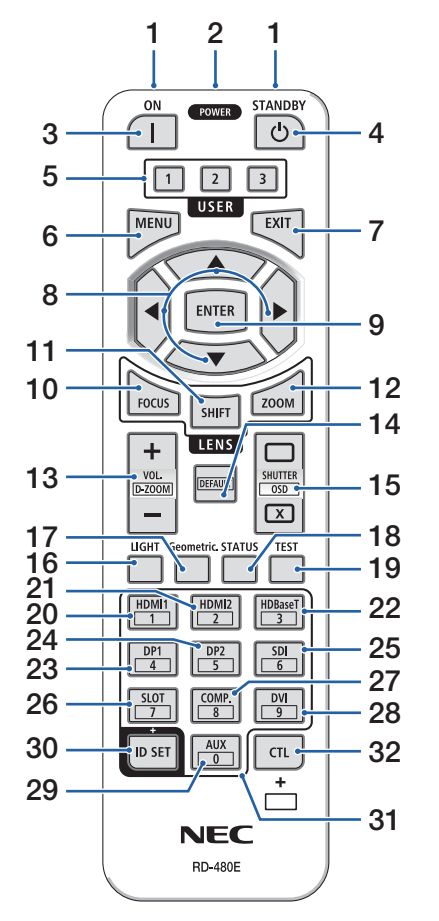

### **1. Infrarot-Sender**

Fernbedienungssignale werden per Infrarotsignal gesendet. Richten Sie die Fernbedienung auf den Fernbedienungsempfänger am Projektor.

### **2. Fernbedienungsbuchse**

Schließen Sie hier ein handelsübliches Fernbedienungskabel an, um den Projektor über ein Kabel zu bedienen.

# **3. POWER ON-Taste ( )**

Schaltet das Gerät aus dem Ruhe- oder Standbymodus ein.

# **4. POWER STANDBY-Taste ( )**

Bei einmaligem Drücken der Taste wird die Bestätigungsmeldung zum Herunterfahren angezeigt. Drücken Sie die Taste POWER STANDBY (oder ENTER) erneut, um den Projektor auszuschalten.

### **5. USER 1/2/3-Taste**

Die folgenden 14 Funktionen können ausgewählt und eingestellt werden.

Wenn der Zeicheneingabebildschirm angezeigt wird, können Sie hiermit die Zeichentastatur umschalten, ein Leerzeichen einfügen und Zeichen löschen.

## **6. MENU-Taste**

Zeigt das Bildschirmmenü für verschiedene Einstellungen und Anpassungen an.

## **7. EXIT-Taste**

Kehrt zum Menü auf der vorigen Stufe zurück, wenn das Bildschirmmenü angezeigt wird. Schließt das Menü, wenn ein Cursor im Hauptmenü angezeigt wird. Bricht den Vorgang ab, wenn die Bestätigungsmeldung angezeigt wird.

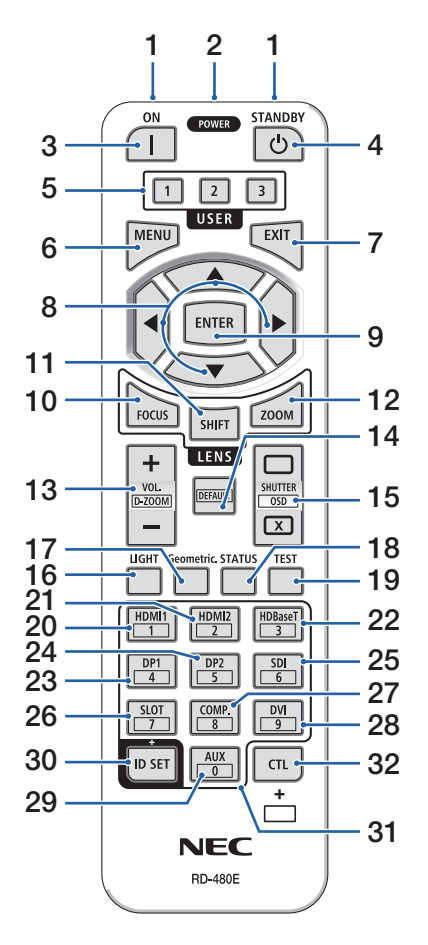

# **8.** ▲▼◀▶**-Taste**

- Wenn das Bildschirmmenü angezeigt wird, können Sie mit den ▼▲◀▶-Tasten das Element auswählen, das Sie einstellen oder anpassen möchten.
- Schaltet das Muster um, wenn das Testmuster angezeigt wird.

# **9. ENTER-Taste**

Springt zum nächsten Menü, wenn das Bildschirmmenü angezeigt wird. Bestätigt das Element, wenn die Bestätigungsmeldung angezeigt wird.

# **10. FOCUS-Taste**

Öffnet den Fokuseinstellbildschirm. Stellen Sie den Fokus (des Objektivs) mit den ◀ / ▶-Tasten ein.

### **11. SHIFT-Taste**

Der Einstellbildschirm für den Objektivversatz wird angezeigt. Die Objektivposition können Sie mit den ▼▲◀▶-Tasten einstellen.

## **12. ZOOM-Taste**

Öffnet den Zoom-Einstellbildschirm. Stellen Sie den Zoom mit den Tasten ◀ / ▶ ein.

## **13. VOL./D-ZOOM (+)(−)-Taste**

Stellt den Lautstärkepegel der Audio-Ausgangsanschlüsse ein. Wenn Sie gleichzeitig die CTL-Taste drücken, wird das Bild vergrößert oder verkleinert (in den Ausgangszustand zurückversetzt).

## **14. DEFAULT-Taste**

Gleichzeitiges Drücken der CTL-Taste bei angezeigtem Bildschirmmenü setzt die Einstellwerte zurück. Dies funktioniert nur für die Elemente, bei denen DEFAULT in der Bedienungsführung angezeigt wird.

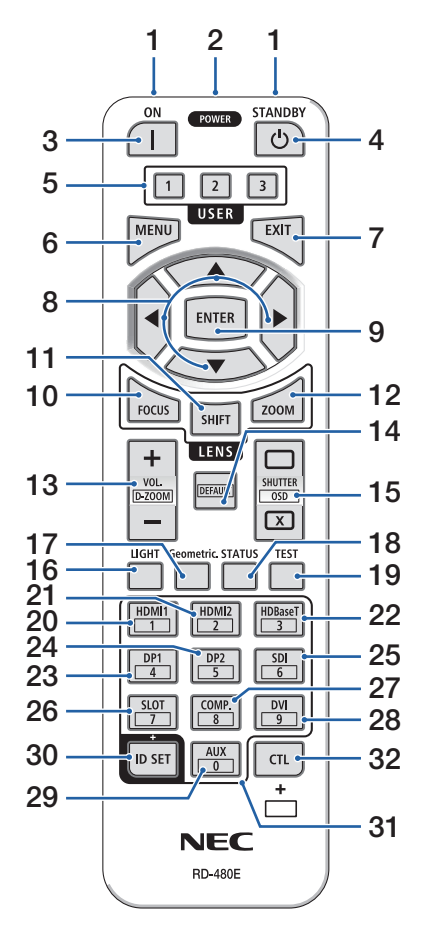

### **15. SHUTTER/OSD OPEN ( )/CLOSE ( )-Taste**

Drücken Sie die CLOSE-Taste, um die Lichtquelle auszuschalten und die Projektion vorübergehend anzuhalten. Drücken Sie zur Wiederaufnahm die OPEN-Taste. Drücken Sie die CTL- und die CLO-SE-Taste gleichzeitig, um das Bildschirmmenü zu schließen (Menüunterdrückung). Drücken Sie gleichzeitig die CTL- und die OPEN-Taste, um zurückzugehen.

### **16. LIGHT-Taste**

Zeigt den Lichtbetriebsart-Bildschirm an.

HINWEIS:

• Die Einstellungen unter [EINST.]  $\rightarrow$  [BILD]  $\rightarrow$  [MODUS] haben Einfluss auf den angezeigten Bildschirm.

### **17. Geometric. Taste**

Zeigt die [GEOMETR. KORREKTUR] aus dem Bildschirmmenü an. Mit dieser Funktion können Sie Verzerrungen in den projizierten Bildern ausgleichen.

## **18. STATUS-Taste**

Zeigt den Punkt [VERWENDUNGSDAUER] aus [INFO.] im Bildschirmmenü an.

### **19. TEST-Taste**

Projiziert ein Testmuster.

### **20. HDMI1-Taste**

Wählt den HDMI1-Eingang aus.

### **21. HDMI2-Taste**

Wählt den HDMI2-Eingang aus.

### **22. HDBaseT-Taste**

Wählt den HDBaseT-Eingang aus.

### **23. DP1-Taste**

(Nicht in dieser Projektorserie verfügbar.)

### **24. DP2-Taste**

(Nicht in dieser Projektorserie verfügbar.)

## **25. SDI-Taste**

Wählt den SDI-Eingang aus.

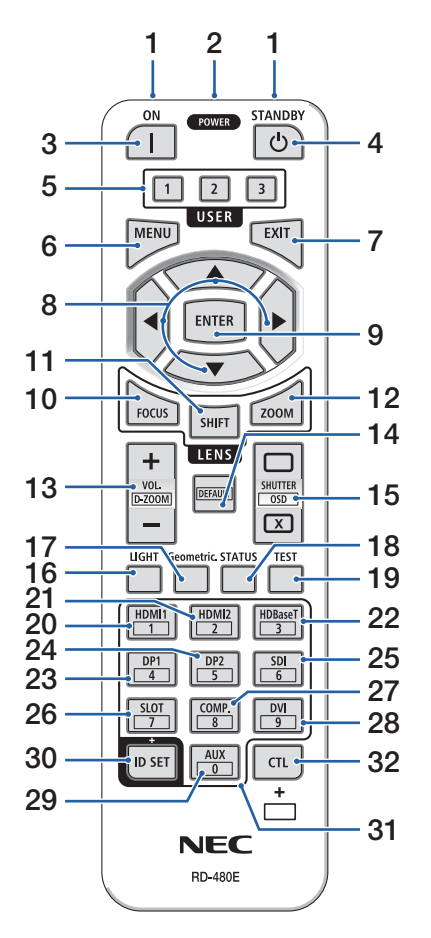

### **26. SLOT-Taste**

(Nicht in dieser Projektorserie verfügbar.)

#### **27. COMP.-Taste**

(Nicht in dieser Projektorserie verfügbar.)

#### **28. DVI-Taste**

(Nicht in dieser Projektorserie verfügbar.)

### **29. AUX-Taste**

(Nicht in dieser Projektorserie verfügbar. Für eine zukünftige Erweiterung)

### **30. ID SET-Taste**

Zur Einrichtung der Steuerungs-ID bei der Durchführung einzelner Bedienvorgänge auf mehreren Projektoren mit der Fernbedienung. Dient auch zum Umschalten der Zeichentastatur, wenn der Zeicheneingabebildschirm angezeigt wird.

### **31. Ziffernfeldtaste**

Zur Eingabe der Steuerungs-ID bei der Durchführung einzelner Bedienvorgänge auf mehreren Projektoren mit der Fernbedienung (Einrichtung der Steuerungs-ID). Wenn Sie die 0-Taste drücken, während Sie die ID SET-Taste gedrückt halten, werden alle Einstellungen zur Steuerungs-ID rückgängig gemacht. Auch zur direkten Eingabe von alphanumerischen Zeichen, wenn der Zeicheneingabebildschirm angezeigt wird.

## **32. CTL-Taste**

Dies ist eine Mehrzwecktaste, die in Kombination mit anderen Tasten benutzt wird.

### 1. Prüfen Sie die Produktübersicht, den Lieferumfang und die Teilebezeichnungen

#### Einsetzen der Batterie

**1. Drücken Sie auf den Schnappverschluss und nehmen Sie die Batterieabdeckung ab.**

- **2. Legen Sie neue Batterien ein (AAA). Stellen Sie sicher, dass die Batteriepole (+/−) richtig ausgerichtet sind.**
- **3. Schieben Sie die Abdeckung über die Batterien zurück, bis sie einrastet.**

#### HINWEIS:

• Verwenden Sie niemals verschiedene Batterietypen oder neue und alte Batterien zusammen.

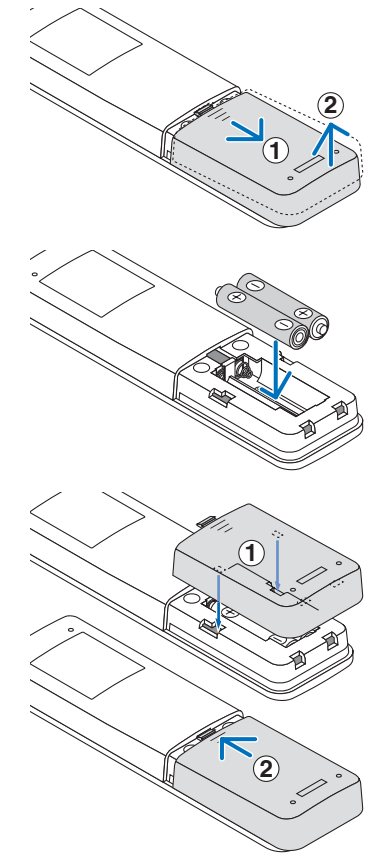

## Vorsichtsmaßnahmen zur Fernbedienung

- Behandeln Sie die Fernbedienung mit Sorgfalt.
- Trocknen Sie die Fernbedienung sofort ab, wenn sie einmal nass geworden sein sollte.
- Vermeiden Sie übermäßige Hitze und Feuchtigkeit.
- Schließen Sie die Batterien nicht kurz, erhitzen Sie sie nicht und nehmen Sie sie nicht auseinander.
- Werfen Sie Batterien nicht ins Feuer.
- Nehmen Sie die Batterien heraus, wenn Sie beabsichtigen, die Fernbedienung über einen längeren Zeitraum hinweg nicht zu benutzen.
- Stellen Sie sicher, dass die Batteriepole (+/−) richtig ausgerichtet sind.
- Verwenden Sie niemals neue und alte Batterien zusammen oder unterschiedliche Batterietypen zusammen.
- Entsorgen Sie leere Batterien entsprechend den an lhrem Wohnort geltenden Bestimmungen.
- Beachten Sie bitte, dass in der Nähe aufgestellte andere Projektoren sich unbeabsichtigt ebenfalls einschalten können, wenn Sie diesen Projektor mit der Fernbedienung einschalten.

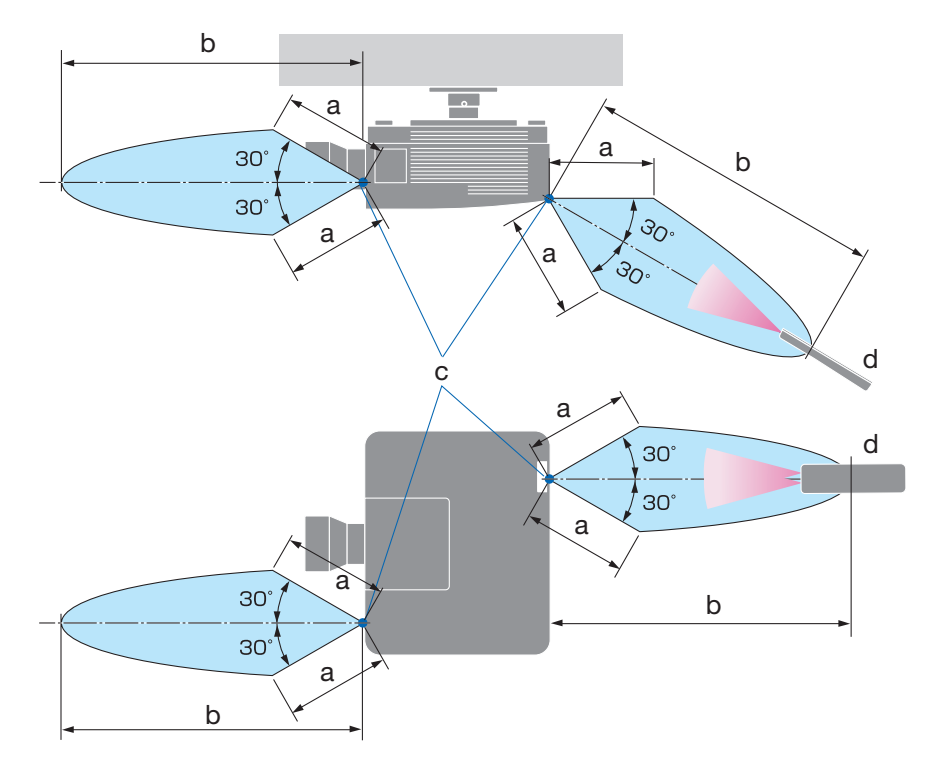

# Reichweite der drahtlosen Fernbedienung

a: 7 m/b: 20 m/c: Fernbedienungssensor am Projektorgehäuse/d: Fernbedienung

• Der Projektor reagiert nicht, wenn sich zwischen der Fernbedienung und dem Sensor Gegenstände befinden oder wenn helles Licht auf den Sensor fällt. Auch schwache Batterien können eine ordnungsgemäße Bedienung des Projektors durch die Fernbedienung verhindern.

# Verwendung der kabelgebundenen Fernbedienung

Schließen Sie das eine Ende des Fernbedienungskabels an den REMOTE-Anschluss und das andere Ende an die Fernbedienungsbuchse der Fernbedienung an.

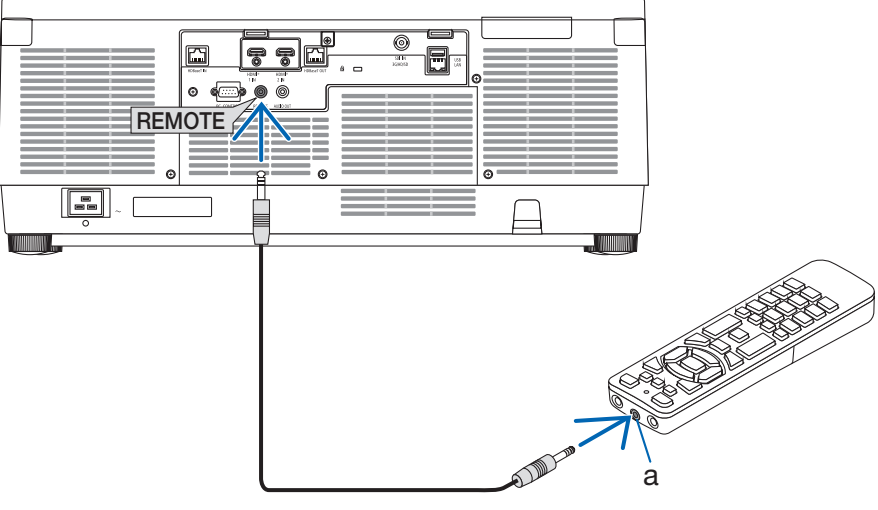

a: Fernbedienungsbuchse

- Wenn an den REMOTE-Anschluss ein Fernbedienungskabel angeschlossen ist, funktioniert eine drahtlose Infrarotfernbedienung nicht.
- Die Fernbedienung wird vom Projektor nicht über die REMOTE-Buchse mit Strom versorgt. Eine Batterie ist für die kabelgebundene Fernbedienung erforderlich.

# 2. Bildprojektion (Grundbetrieb)

Dieses Kapitel beschreibt das Einschalten des Projektors und das Projizieren eines Bildes auf die Leinwand.

# 2-1. Ablauf für die Projektion eines Bildes

# **Schritt 1**

**• Anschluss Ihres Computers/Anschluss des Netzkabels (**→ **Seite [19\)](#page-48-0)**

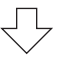

# **Schritt 2**

**• Einschalten des Projektors (**→ **Seite [22](#page-51-0))**

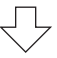

# **Schritt 3**

**• Auswahl einer Quelle (**→ **Seite [25\)](#page-54-0)**

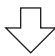

# **Schritt 4**

**• Einstellen der Bildgröße und der Bildposition (**→ **Seite [27\)](#page-56-0)**

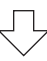

# **Schritt 5**

**• Einstellen von Bild und Ton (**→ **Seite [34\)](#page-63-0)**

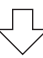

# **Schritt 6**

**• Eine Präsentation durchführen**

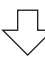

# **Schritt 7**

**• Ausschalten des Projektors (**→ **Seite [35\)](#page-64-0)**

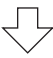

# **Schritt 8**

**• Nach dem Gebrauch (**→ **Seite [36\)](#page-65-0)**

# <span id="page-48-0"></span>2-2. Anschluss Ihres Computers/Anschluss des Netzkabels

### **1. Schließen Sie Ihren Computer an den Projektor an.**

In diesem Abschnitt wird dargestellt, wie der Projektor normalerweise an einen Computer angeschlossen wird.

Schließen Sie ein handelsübliches HDMI-Kabel an den HDMI-Ausgangsanschluss des Computers und den HDMI 1 IN- oder HDMI 2 IN-Anschluss des Projektors an.

### **2. Schließen Sie das beiliegende Netzkabel an den Projektor an.**

Schließen Sie zunächst den im Lieferumfang enthaltenen dreipoligen Netzkabelstecker an den AC IN-Eingang des Projektors an und stecken Sie dann den Stecker am anderen Ende des mitgelieferten Netzkabels in eine Wandsteckdose ein. Verwenden Sie keinen Steckeradapter.

# **ACHTUNG:**

• Dieses Gerät ist dafür ausgelegt, dass es mit einem geerdeten Netzkabel verwendet wird. Wenn das Netzkabel nicht geerdet ist, kann dies zu einem Stromschlag führen. Vergewissern Sie sich, dass das Netzkabel direkt mit der Steckdose verbunden und ordnungsgemäß geerdet ist.

Verwenden Sie keinen 2-adrigen Steckeradapter.

• Achten Sie darauf, den Projektor und den Computer (die Signalquelle) an dieselbe Erdung anzuschließen.

Wenn der Projektor und der Computer (die Signalquelle) an verschiedene Erdungspunkte angeschlossen werden, können Veränderungen im Erdungspotential zu einem Brand oder Rauchentwicklung führen.

• Um zu verhindern, dass sich das Netzkabel löst, achten Sie darauf, dass alle Stifte des Netzkabelsteckers vollständig in den AC IN-Anschluss des Projektors eingesteckt sind, bevor Sie den Netzkabelstopper verwenden. Ein loser Kontakt des Netzkabels kann einen Brand oder Stromschlag verursachen.

Nach dem Anschluss des Netzkabels leuchtet die POWER-Anzeige.

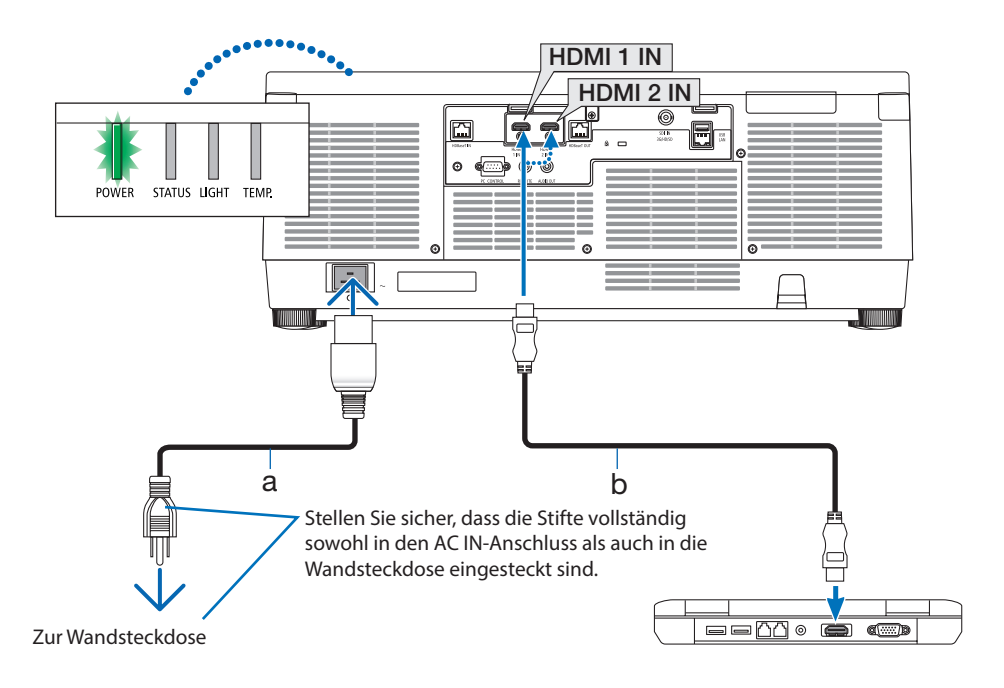

a: Netzkabel (mitgeliefert)/b: HDMI-Kabel (nicht mitgeliefert)

• Verwenden Sie ein Premium-Highspeed-HDMI-Kabel.

# **ACHTUNG:**

Teile des Projektors können kurzzeitig heiß werden, wenn der Projektor mit der POWER-Taste ausgeschaltet wird, oder wenn die Netzstromversorgung während des normalen Projektorbetriebs abgetrennt wird.

Seien Sie vorsichtig, wenn Sie den Projektor hochheben.

## Verwendung der Netzkabelsicherung

Um zu verhindern, dass das Netzkabel versehentlich vom Anschluss AC IN des Projektors abgetrennt wird, verwenden Sie die Netzkabelsicherung.

HINWEIS:

- Wenn Sie am Netzkabel ziehen, wenn der Stecker befestigt ist, könnte das Hauptgerät herunterfallen und beschädigt werden
- ① Halten Sie die Klemme zum Netzkabel und richten Sie die Spitze der Netzkabelsicherung an dem Loch unterhalb der AC IN-Buchse aus und drücken Sie ihn hinein.
- ② Führen Sie das Netzkabel durch die Klemme und drücken Sie auf die Klemme, um es zu befestigen.
- ③ Schieben Sie die Klemme bis zur Unterseite des Netzsteckers.

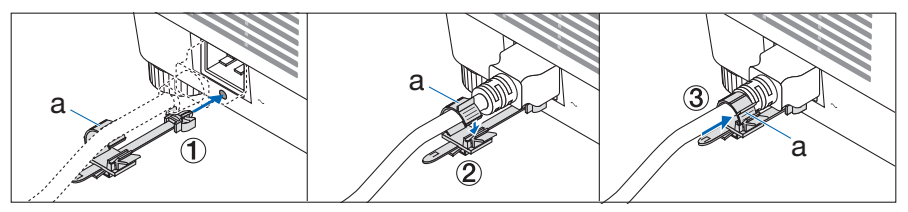

a: Klemme

# <span id="page-51-0"></span>2-3. Einschalten des Projektors

# **WARNUNG**

Der Projektor erzeugt starkes Licht. Halten Sie sich beim Einschalten des Projektors seitlich oder dahinter auf (außerhalb des Gefahrenbereichs). Stellen Sie außerdem sicher, dass beim Einschalten niemand innerhalb des Projektionsbereichs in das Objektiv schaut.

**1. Nehmen Sie den Objektivdeckel ab.**

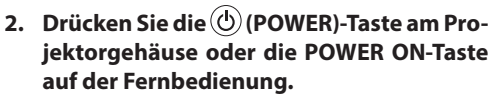

Die grün leuchtende POWER-Anzeige beginnt blau zu blinken. Danach wird das Bild auf die Leinwand projiziert.

TIPP:

• Wenn die Meldung "PROJEKTOR IST GESPERRT! GEBEN SIE IHR PASSWORT EIN." angezeigt wird, bedeutet das, dass die [SICHERHEIT]-Funktion aktiviert wurde.

Nachdem Sie den Projektor eingeschaltet haben, vergewissern Sie sich, dass der Computer oder die Videoquelle eingeschaltet ist.

HINWEIS:

• Wenn kein Signal anliegt, wird ein blauer Bildschirm (blauer Hintergrund) angezeigt (bei Standard-Menüeinstellungen).

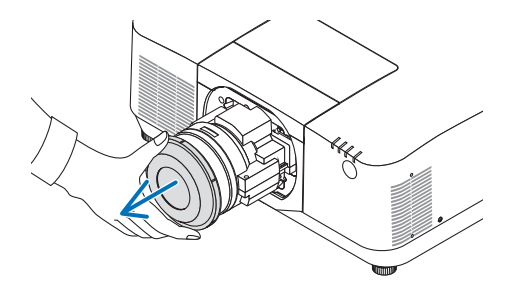

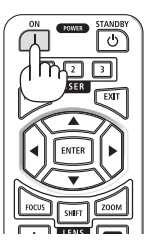

# Objektivkalibrierung durchführen

Führen Sie nach der Montage der separat erhältlichen Objektiveinheit oder dem Austausch einer Objektiveinheit die [LINSENKALIBRIERUNG] durch, indem Sie die ZOOM/L-CALIB.-Taste am Gehäuse für mehr als zwei Sekunden gedrückt halten. Die Kalibrierung korrigiert den einstellbaren Zoom-, Versatz- und Scharfeinstellungsbereich. Wenn die Kalibrierung nicht durchgeführt wird, erhalten Sie möglicherweise nicht die beste Scharfeinstellung und den gewünschten Zoomfaktor, auch wenn Sie Schärfe und Zoom für das Objektiv einstellen.

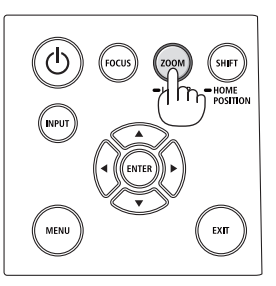

# Hinweis zum Eröffnungsbildschirm (Menüsprachen-Auswahlbildschirm)

Beim ersten Einschalten des Projektors erscheint das Eröffnungsmenü. In diesem Menü haben Sie die Möglichkeit, aus 30 Menüsprachen eine Sprache auszuwählen.

# **Verfahren Sie zum Auswählen einer Menüsprache bitte wie folgt:**

**1. Wählen Sie mit den Tasten** ▲**,** ▼**,** ◀ **und** ▶ **eine der 30 Sprachen aus dem Menü aus.**

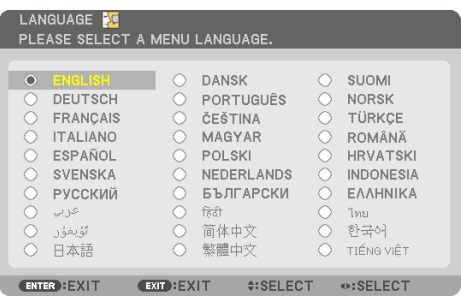

**2. Drücken Sie die ENTER-Taste, um die Auswahl zu bestätigen.**

Anschließend können Sie mit der Menü-Bedienung fortfahren.

Wenn Sie möchten, können Sie die Menüsprache auch später auswählen.

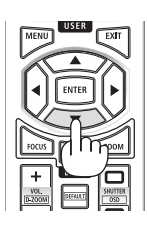

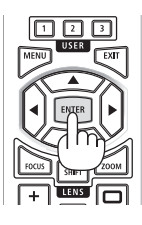

- Wenn die Meldung [BITTE STELLEN SIE "DATUM UND ZEIT" EIN.] angezeigt wird, stellen Sie das aktuelle Datum und die Uhrzeit ein. Wenn diese Meldung nicht angezeigt wird, empfehlen wir, die [DATUM UND ZEITEINST.] abzuschließen.
- Setzen Sie den Objektivdeckel nicht auf das Objektiv, solange der Projektor eingeschaltet ist. Wenn der Objektivdeckel aufgesetzt ist, könnte er sich aufgrund der hohen Temperatur verformen.
- Wenn die STATUS-Anzeige beim Drücken der Ein-/Aus-Taste orange aufleuchtet, schaltet sich der Projektor nicht ein, weil die [BEDIENFELD-SPERRE] auf [AKTIV] gestellt wurde. Deaktivieren Sie die Sperre, indem Sie sie abschalten.
- Wenn die POWER-Anzeige in kurzen Abständen blau blinkt, kann das Gerät nicht mit der Einschalttaste ausgeschaltet werden.
- Wenn sich der Projektor im Schlafmodus oder einem ähnlichen Zustand befindet, kann die Temperatur der innen liegenden Bauteile ansteigen, auch wenn der Projektor bei seiner normalen Betriebstemperatur genutzt wird. Wenn das Gerät in diesem Zustand eingeschaltet wird, läuft das Kühlgebläse an und das Bild wird nach einer kurzen Verzögerung projiziert.

# <span id="page-54-0"></span>2-4. Auswahl einer Quelle

# Auswahl der Computer- oder Videoquelle

#### HINWEIS:

• Schalten Sie den an den Projektor angeschlossenen Computer oder die Videoquelle ein.

# **Automatische Signalerkennung**

Drücken Sie die INPUT-Taste mindestens 1 Sekunde lang. Der Projektor sucht nach einer verfügbaren Eingangsquelle und zeigt sie an. Die Eingangsquelle ändert sich wie folgt:  $HDM11 \rightarrow HDM12 \rightarrow HDBaseT \rightarrow SDI \rightarrow HDM11 \rightarrow ...$ 

• Drücken Sie kurz, um den [EINGANG]-Bildschirm anzuzei-

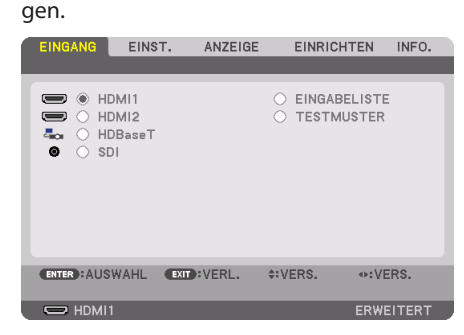

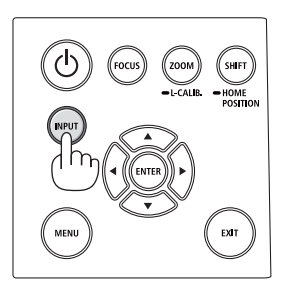

• Drücken Sie die ▼/▲-Tasten, um den Zieleingangsanschluss anzupassen und drücken Sie dann die ENTER-Taste, um den Eingang umzuschalten. Zum Löschen der Menüanzeige des [EINGANG]-Bildschirms drücken Sie die MENU- oder EXIT-Taste.

#### TIPP:

• Wenn kein Eingangssignal vorhanden ist, wird der Eingang übersprungen.

# **Verwenden der Fernbedienung**

Drücken Sie eine der Tasten HDMI1, HDMI2, HDBaseT oder SDI.

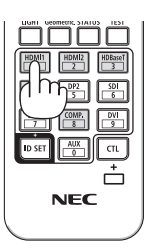

# **Auswählen der Standardquelle**

Sie können eine Quelle als Standardquelle einstellen, so dass diese nach jedem Einschalten des Projektors angezeigt wird.

**1. Drücken Sie die MENU-Taste.**

Das Menü wird angezeigt.

- **2. Drücken Sie die** ▶**-Taste, um [EINRICHTEN] auszuwählen und drücken Sie die** ▼**-Taste oder die ENTER-Taste, um [MENU(1)] auszuwählen.**
- **3. Drücken Sie die** ▶**-Taste, um [QUELLOPTIONEN] auszuwählen und drücken Sie die** ▼**-Taste oder die ENTER-Taste.**
- **4. Wählen Sie [STANDARDEINGANG AUSW.] und drücken Sie die ENTER-Taste.**

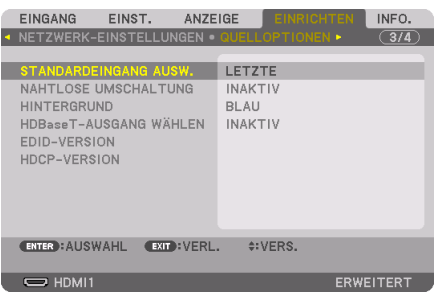

Der Bildschirm [STANDARDEINGANG AUSW.] wird angezeigt.

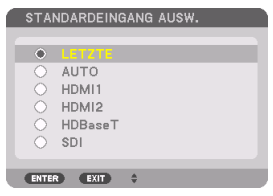

- **5. Wählen Sie eine Quelle als Standardquelle aus und drücken Sie die ENTER-Taste.**
- **6. Drücken Sie die EXIT-Taste einige Male, um das Menü zu schließen.**
- **7. Starten Sie den Projektor neu.**

Die Quelle, die Sie in Schritt 5 ausgewählt haben, wird projiziert.

# <span id="page-56-0"></span>2-5. Einstellen der Bildgröße und Position

Stellen Sie die Bildgröße und -position mit dem Objektivversatz, dem einstellbaren Neigungsfuß, dem Zoom und dem Fokus ein.

In diesem Kapitel sind die Zeichnungen und Kabel zwecks Klarheit ausgelassen.

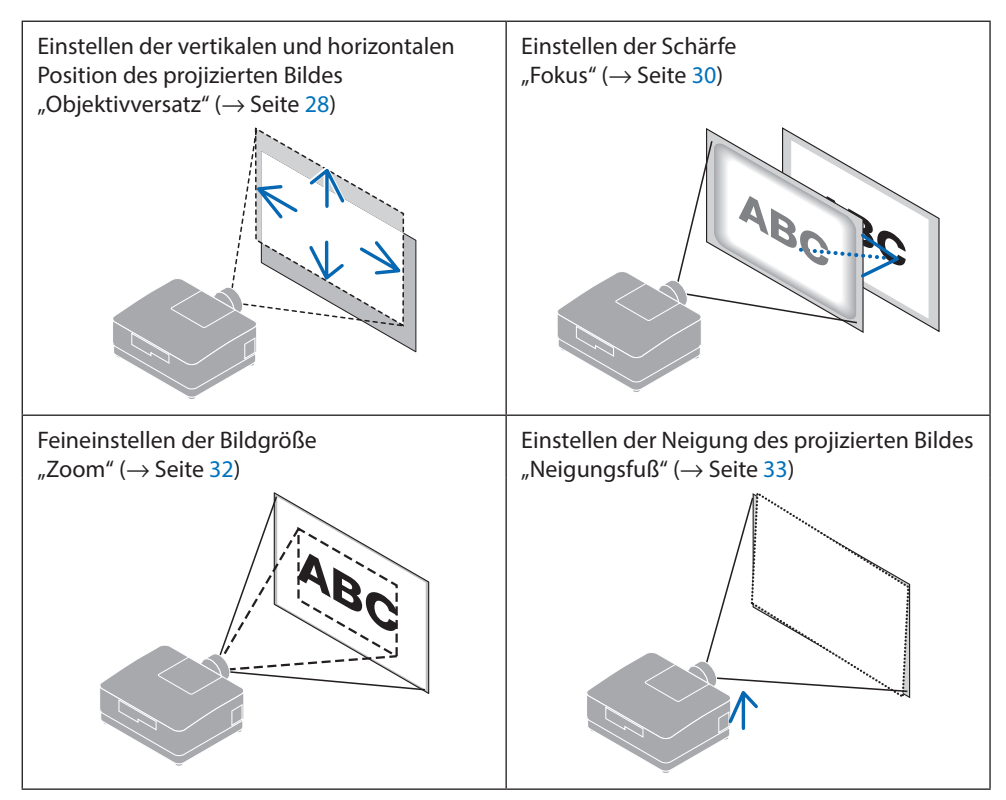

# <span id="page-57-0"></span>Einstellen der vertikalen Position eines projizierten Bildes (Objektivversatz)

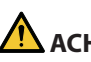

# **ACHTUNG**

- Nehmen Sie die Anpassung vor, wenn Sie hinter oder neben dem Projektor stehen. Wenn Sie Einstellungen von vorn ausführen, könnten Ihre Augen starkem Licht ausgesetzt und verletzt werden.
- Halten Sie die Hände fern vom Objektivträger, während Sie den Objektivversatz einstellen. Werden diese Hinweise nicht beachtet, können Finger vom sich bewegenden Objektiv eingeklemmt werden.
- **1. Drücken Sie entweder die SHIFT/HOME POSI-TION-Taste am Gehäuse oder die SHIFT-Taste auf der Fernbedienung.**

Der [OBJEKTIVVERSATZ]-Bildschirm wird angezeigt.

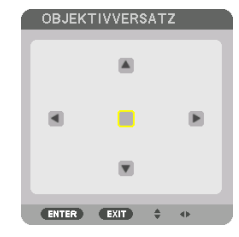

**2. Drücken Sie die** ▼▲◀▶**-Tasten, um das projizierte Bild zu verschieben.**

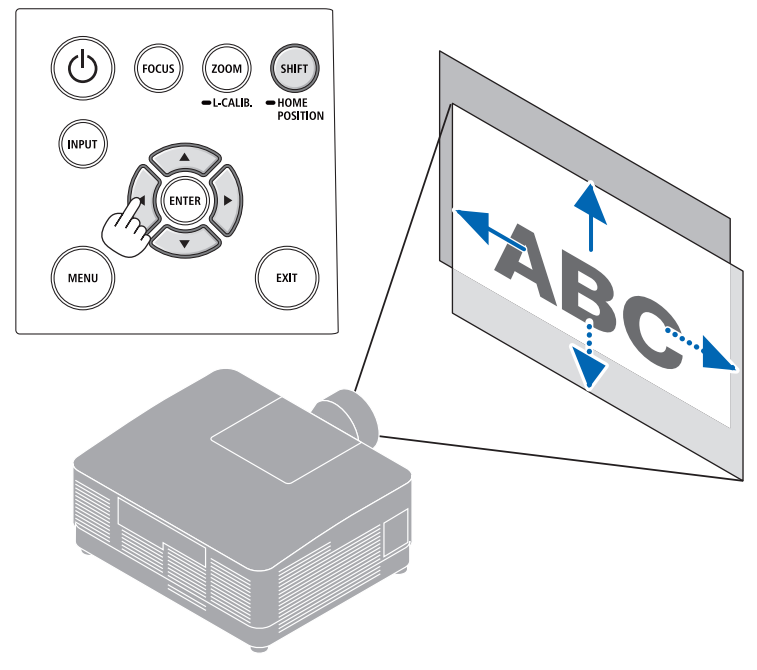

# **Zurücksetzen des Objektivs in die Ausgangsposition**

Halten Sie die SHIFT/HOME POSITION-Taste länger als 2 Sekunden gedrückt. Das am Projektor angebrachte Objektiv fährt zurück in die Ausgangsposition. (etwa in die mittlere Position)

**HINWEIS** 

• Wenn das Objektiv maximal in diagonaler Richtung versetzt wird, werden die Ränder des Bildschirms dunkel oder schattiert.

TIPP:

• Die folgende Abbildung zeigt den Einstellbereich für den Objektivversatz (Projektionsverfahren: Tisch/Vorne) des Objektivs NP54ZL.

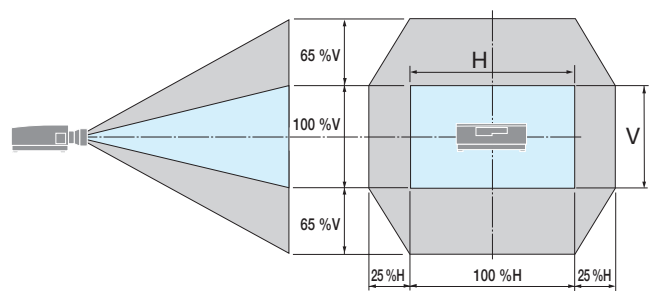

Beschreibung der Symbole: V bedeutet vertikal (Höhe des projizierten Bildes), H bedeutet horizontal (Breite des projizierten Bildes).

# <span id="page-59-0"></span>Fokus

Es wird empfohlen, die Bildschärfe einzustellen, nachdem der Projektor das TESTMUSTER länger als 30 Minuten projiziert hat.

## **Geeignete Objektive: NP51ZL/NP52ZL/NP53ZL**

## **1. Drücken Sie die FOCUS-Taste.**

Der Steuerungsbildschirm [OBJEKTIVFOKUS] wird angezeigt.

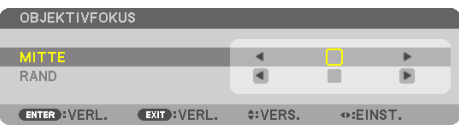

Drücken Sie die ◀▶-Tasten zur Einstellung der Bildschärfe.

- **2. Wenn sich der Cursor in der [MITTE] des Bildschirmmenüs befindet, drücken Sie entweder die** ◀**- oder die** ▶**-Taste, um den Fokus um die optische Achse auszurichten.**
	- \* Das Bild zeigt ein Beispiel, wenn der Objektivversatz nach oben verschoben wird. Stellen Sie das Objektiv ein, bis der untere Rand der Projektionsfläche scharf ist.

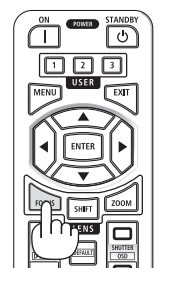

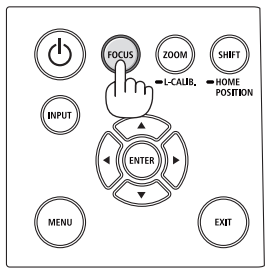

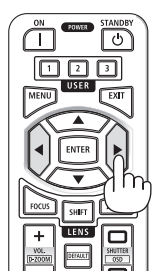

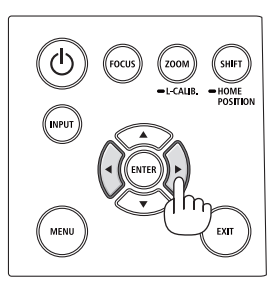

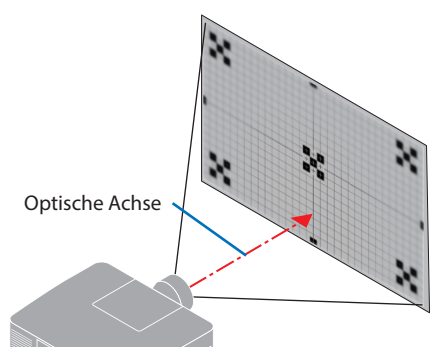

**3. Drücken Sie die** ▼**-Taste, um den [RAND] im Bildschirmmenü auszuwählen und drücken Sie dann entweder die** ◀**- oder die** ▶**-Taste, um den Fokus auf die Randbereiche des Bildschirms auszurichten.**

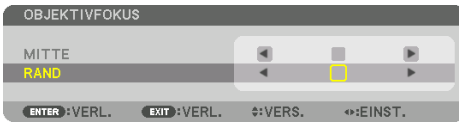

 **4. Wiederholen Sie die Schritte 2 und 3, bis die gesamte Projektionsfläche scharfgestellt ist.**

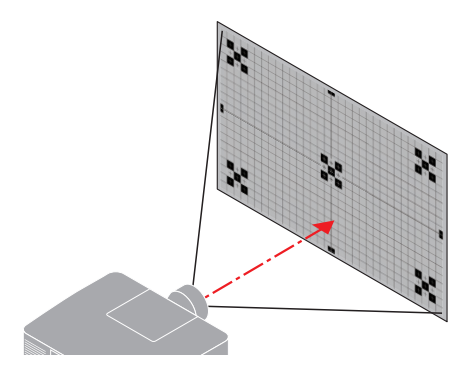

# **Geeignete Objektive: NP54ZL/NP55ZL/NP56ZL**

**1. Drücken Sie die FOCUS-Taste.**

Der Steuerungsbildschirm [OBJEKTIVFOKUS] wird angezeigt.

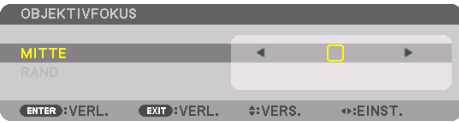

Drücken Sie die ◀▶-Tasten zur Einstellung der Bildschärfe.

[RAND] OBJEKTIVFOKUS ist für diese Objektiveinheit nicht verfügbar.

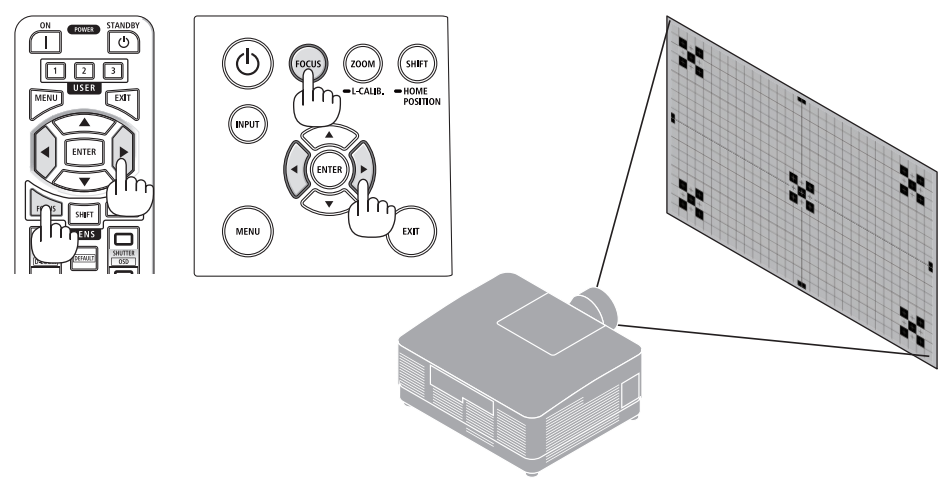

# <span id="page-61-0"></span>Zoom

### **1. Drücken Sie die ZOOM/L-CALIB.-Taste.**

Der [ZOOM]-Einstellbildschirm wird angezeigt.

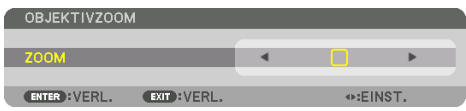

\* Oder drücken Sie die ZOOM-Taste auf der Fernbedienung.

Drücken Sie die ◀▶-Tasten, um das Zoomverhältnis einzustellen.

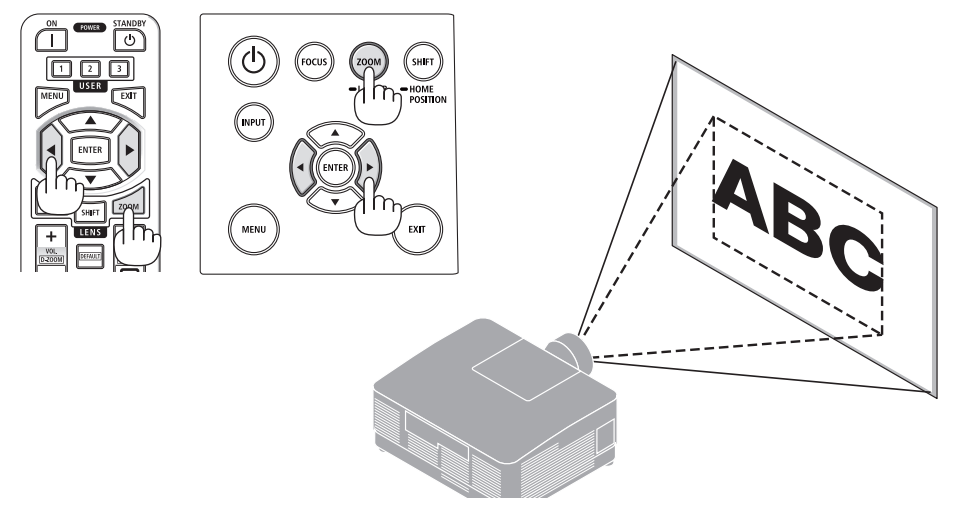

# <span id="page-62-0"></span>Den Neigungsfuß einstellen

**1. Drehen Sie zum Einstellen den rechten und den linken Neigungsfuß.**

Die Neigungsfüße verlängern und verkürzen sich, wenn sie gedreht werden.

Drehen Sie einen der Neigungsfüße, um das Bild gerade einzustellen.

- Der Neigungsfuß kann um maximal 10 mm verlängert werden.
- Mit dem Neigungsfuß kann der Projektor um maximal 1,4° geneigt werden.

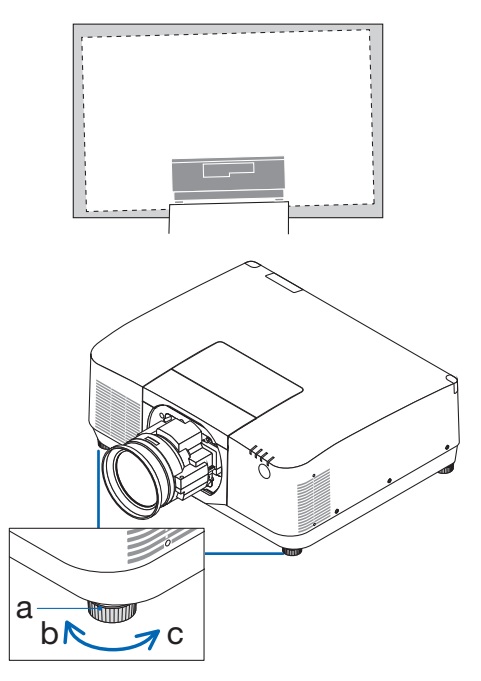

a: Neigungsfuß/b: Aufwärts/c: Abwärts

- Verlängern Sie den Neigungsfuß nicht weiter als 10 mm. Anderenfalls wird der Projektor instabil.
- Verwenden Sie den Neigungsfuß für keinen anderen Zweck als für die Anpassung des Aufstellwinkels des Projektors. Ein unsachgemäßer Umgang mit dem Neigungsfuß, wie beispielsweise den Projektor am Neigungsfuß zu tragen oder ihn mit dem Neigungsfuß an eine Wand zu hängen, könnte den Projektor beschädigen.

# <span id="page-63-0"></span>2-6. Anpassen von Bild und Ton

# Einstellen des Bildes

Rufen Sie [EINST.] im Bildschirmmenü auf und stellen Sie das Bild ein. Einzelheiten finden Sie in der Aufbauanleitung.

# Lautstärke lauter oder leiser stellen

Die Lautstärke vom AUDIO OUT-Anschluss kann eingestellt werden.

Wichtig:

• Drehen Sie die Lautstärke an dem externen Lautsprechersystem, das am Projektor an AUDIO OUT angeschlossen ist, nicht auf die höchste Stufe. Das kann zu einem unerwarteten lauten Ton führen, wenn der Projektor ein- oder ausgeschaltet wird und Ihr Gehör schädigen. Stellen Sie bei der Anpassung der Lautstärke am externen Lautsprechersystem die Lautstärke des Lautsprechersystems auf weniger als die Hälfte der Nennleistung ein und passen Sie die Lautstärke am Projektor an, um einen angemessenen Pegel zu erzielen.

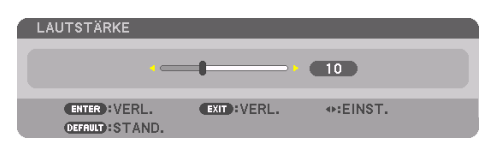

Wenn keine Menüs angezeigt werden, dienen die ◀- und ▶-Tasten am Projektorgehäuse als Lautstärkeregler.

• Drücken Sie auf der Fernbedienung die VOL./D-ZOOM (+) oder (−)-Taste.

- Die Lautstärke kann in folgenden Fällen nicht mit der ◀- oder ▶-Taste eingestellt werden.
	- Wenn das Bildschirmmenü angezeigt wird
	- Wenn der Bildschirm durch Drücken der VOL./D-ZOOM (+) (−)-Tasten bei gleichzeitigem Gedrückthalten der CTL-Taste auf der Fernbedienung vergrößert angezeigt wird

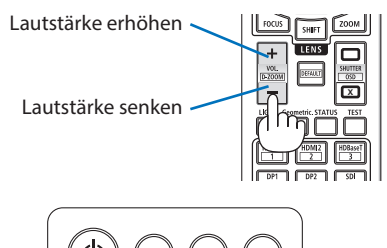

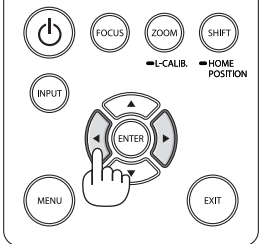

# <span id="page-64-0"></span>2-7. Ausschalten des Projektors

# **So schalten Sie den Projektor aus:**

# 1. **Drücken Sie zunächst die (d) (POWER)-Taste am Projektorgehäuse oder die STANDBY-Taste auf der Fernbedienung.**

Die Meldung [STROM AUSSCHALTEN/SIND SIE SICHER? /CO2-REDUZIERUNGS-SESSION 0.000[g-CO2]] wird angezeigt.

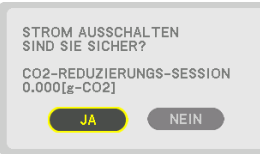

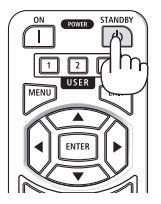

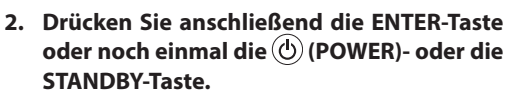

Die Lichtquelle wird ausgeschaltet und die Stromversorgung unterbrochen.

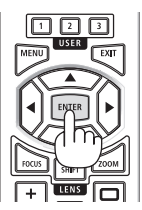

# **ACHTUNG**

• Teile des Projektors können kurzzeitig heiß werden, wenn der Projektor mit der POWER-Taste ausgeschaltet wird, oder wenn die Netzstromversorgung während des normalen Projektorbetriebs abgetrennt wird. Seien Sie vorsichtig, wenn Sie den Projektor hochheben.

- Wenn die POWER-Anzeige in kurzen Abständen blau blinkt, kann das Gerät nicht ausgeschaltet werden.
- Trennen Sie das Netzkabel nicht vom Projektor oder von der Steckdose, während ein Bild projiziert wird. Dadurch könnte der AC IN-Anschluss des Projektors oder der Kontakt des Netzsteckers beschädigt werden. Verwenden Sie einen Trennschalter o. Ä., um den Netzstrom auszuschalten, während ein Bild projiziert wird.
- Trennen Sie die Wechselstromversorgung zum Projektor innerhalb von 10 Sekunden nach Anpassungen oder Änderungseinstellungen und dem Schließen des Menüs nicht ab. Anderenfalls könnten die Anpassungen und Einstellungen verloren gehen.

# <span id="page-65-0"></span>2-8. Nach der Benutzung

### **1. Ziehen Sie den Netzstecker.**

- ① Drücken Sie den Knopf an der Netzkabelsicherung herunter und ziehen Sie an einer geeigneten Stelle.
- ② Drücken Sie den Knopf auf der Klemme herunter, um die Klemme zu öffnen, und ziehen Sie das Netzkabel heraus.

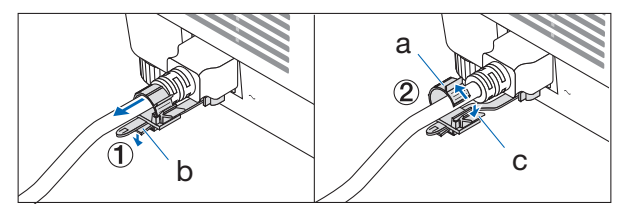

a: Klemme/b: Knopf (Netzkabelsicherung)/c: Knopf (Klemme)

- **2. Trennen Sie alle sonstigen Kabel ab.**
- **3. Setzen Sie den Objektivdeckel auf das Objektiv.**
- **4. Wenn die Neigungsfüße verlängert wurden, schrauben Sie sie ein, bevor Sie den Projektor transportieren.**

# 3-1. Technische Daten

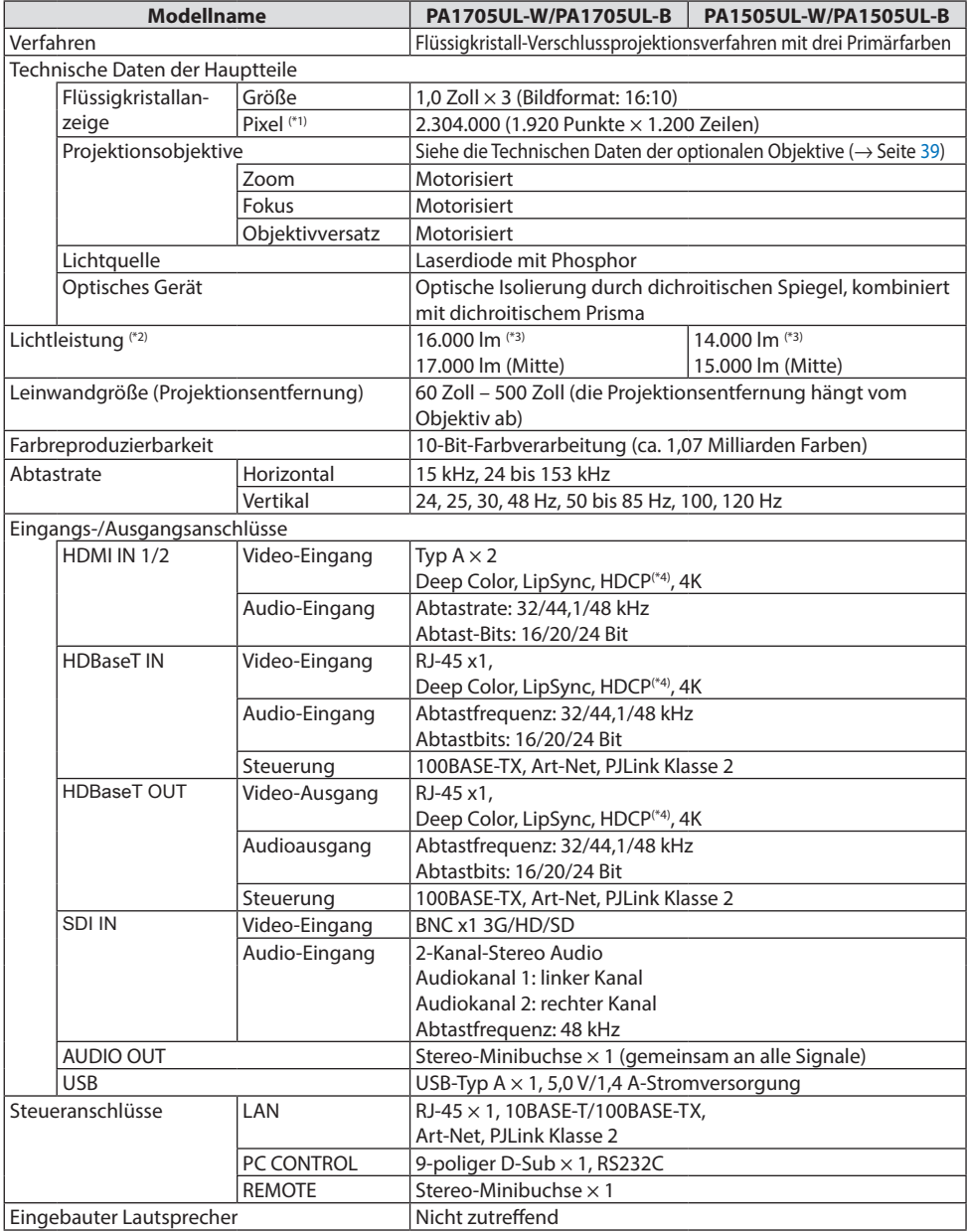

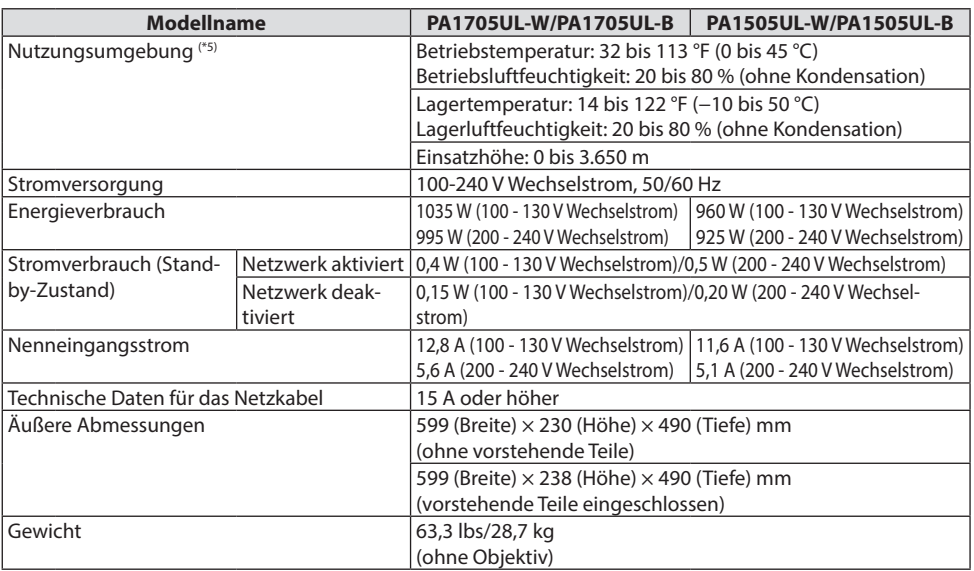

\*1 Tatsächliche Pixel sind mehr als 99,99 %.

- \*2 Dies ist die Helligkeit, wenn die Objektiveinheit NP54ZL (separat erhältlich) angebracht und die [REF.-LICHT-BETRIEBSART] auf [NORMAL], die [REF. LICHTANPASSUNG] auf [100] und die [VOREINSTELLUNG] auf [HELL. HOCH] eingestellt ist. Wenn die [LICHTANPASSUNG] verwendet wird, reduziert sich die Helligkeit. Wird ein anderer Modus ausgewählt als der Modus [VOREINSTELLUNG], kann der Lichtausgang etwas geringer werden.
- \*3 Konformität mit ISO21118-2020
- \*4 Wenn Sie Material nicht betrachten können, das über den HDMI-Eingang eingespeist wird, bedeutet das nicht notwendigerweise, dass der Projektor nicht richtig funktioniert. Bei mit HDCP ausgerüsteten Systemen kann es Situationen geben, in denen bestimmte Inhalte durch HDCP geschützt sind und aufgrund der Entscheidung/Absicht der HDCP-Gemeinde (Digital Content Protection LLC) nicht angezeigt werden können. Video: HDR, Deep Color, 8/10/12 Bit, Lip Sync.

Audio: LPCM; bis zu 2 Kanäle, Abtastrate 32/44,1/48 KHz, Abtastbit; 16/20/24 Bit

HDMI: Unterstützt HDCP 2.2/1.4

HDBaseT: Unterstützt HDCP 2.2/1.4

- \*5 Die Schutzfunktionen des Projektors werden abhängig von der Temperatur der Betriebsumgebung aktiviert.
- Weitere Informationen finden Sie unter:

USA:<https://www.sharpnecdisplays.us>

Europa: <https://www.sharpnecdisplays.eu>

Global: <https://www.sharp-nec-displays.com/global/>

Informationen zu unserem optional erhältlichen Zubehör finden Sie auf unserer Website oder in unserer Broschüre.

Die technischen Daten können ohne Vorankündigung geändert werden.

# <span id="page-68-0"></span>**Optionales Objektiv (separat erhältlich)**

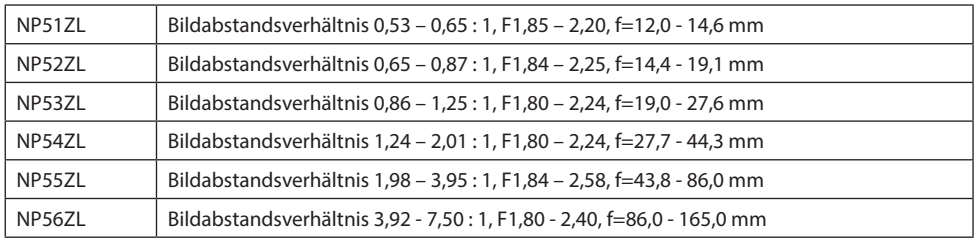

**HINWEIS:** 

- Die genannten Bildabstandsverhältnisse gelten für die Projektion auf eine 100-Zoll-Leinwand.
- NP51ZL, NP52ZL und NP56ZL sind nach April 2024 auf dem Markt erhältlich. Die Werte für das NP51ZL, NP52ZL und NP56ZL in diesem Dokument sind vorläufig, wenden Sie sich bitte an Ihren Händler, um detaillierte Informationen zu erhalten, oder schauen Sie in der neuesten Ausgabe der Anleitung nach, die auf unsere Website hochgeladen wurde.

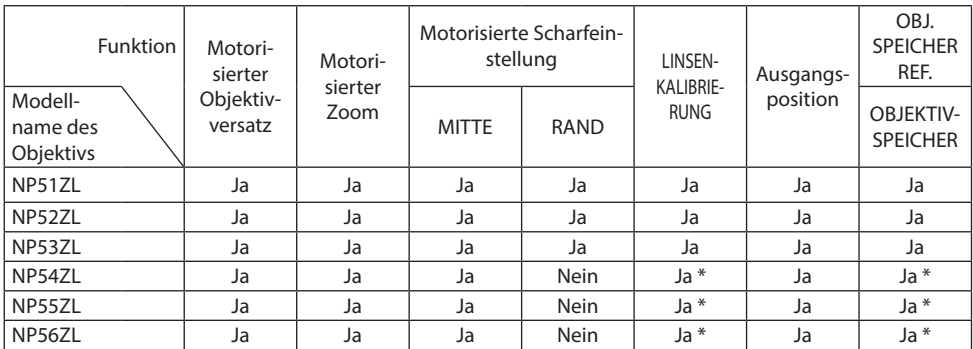

\* Außer bei Fokuseinstellung [RAND]

# 3-2. Fehlersuche

Dieses Kapitel hilft Ihnen bei der Beseitigung von Störungen, die bei der Einrichtung oder während des Betriebes Ihres Projektors auftreten können.

# Funktion der Anzeigen

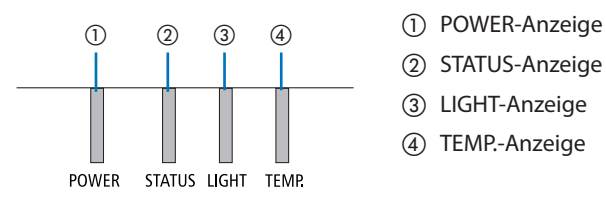

- 
- ② STATUS-Anzeige
- ③ LIGHT-Anzeige
- ④ TEMP.-Anzeige

# Anzeigemeldung (Statusmeldung)

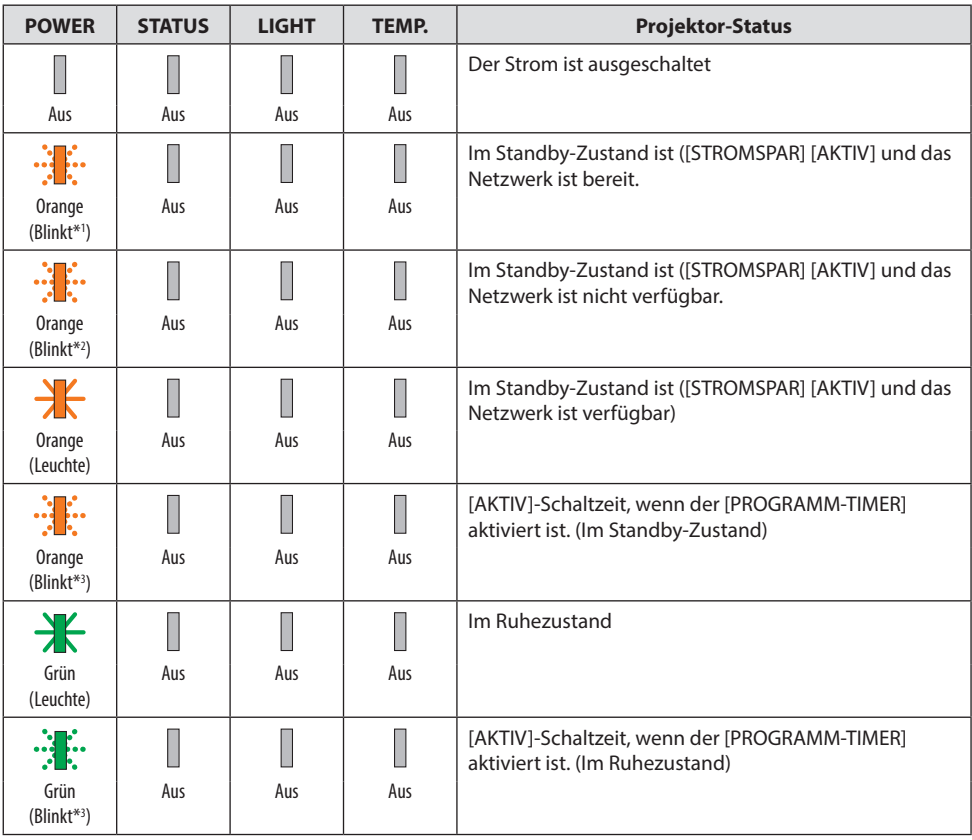

#### 3. Anhang

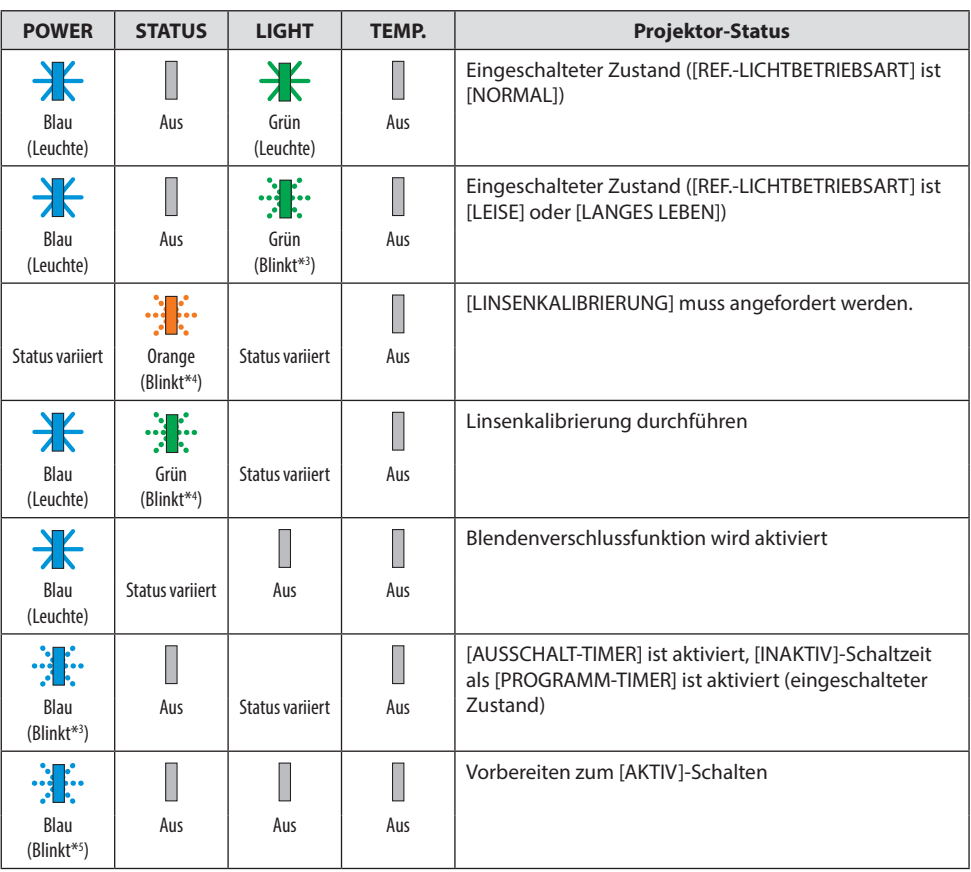

- \*1 Wiederholt Leuchten für 1,5 Sekunden/Aus für 1,5 Sekunden
- \*2 Wiederholt Leuchten für 1,5 Sekunden/Aus für 7,5 Sekunden
- \*3 Wiederholt Leuchten für 2,5 Sekunden/Aus für 0,5 Sekunden
- \*4 Wiederholt Leuchten für 0,5 Sekunden/Aus für 0,5 Sekunden/Ein für 0,5 Sekunden/Aus für 2,5 Sekunden
- \*5 Wiederholt Leuchten für 0,5 Sekunden/Aus für 0,5 Sekunden

# Anzeigemeldung (Fehlermeldung)

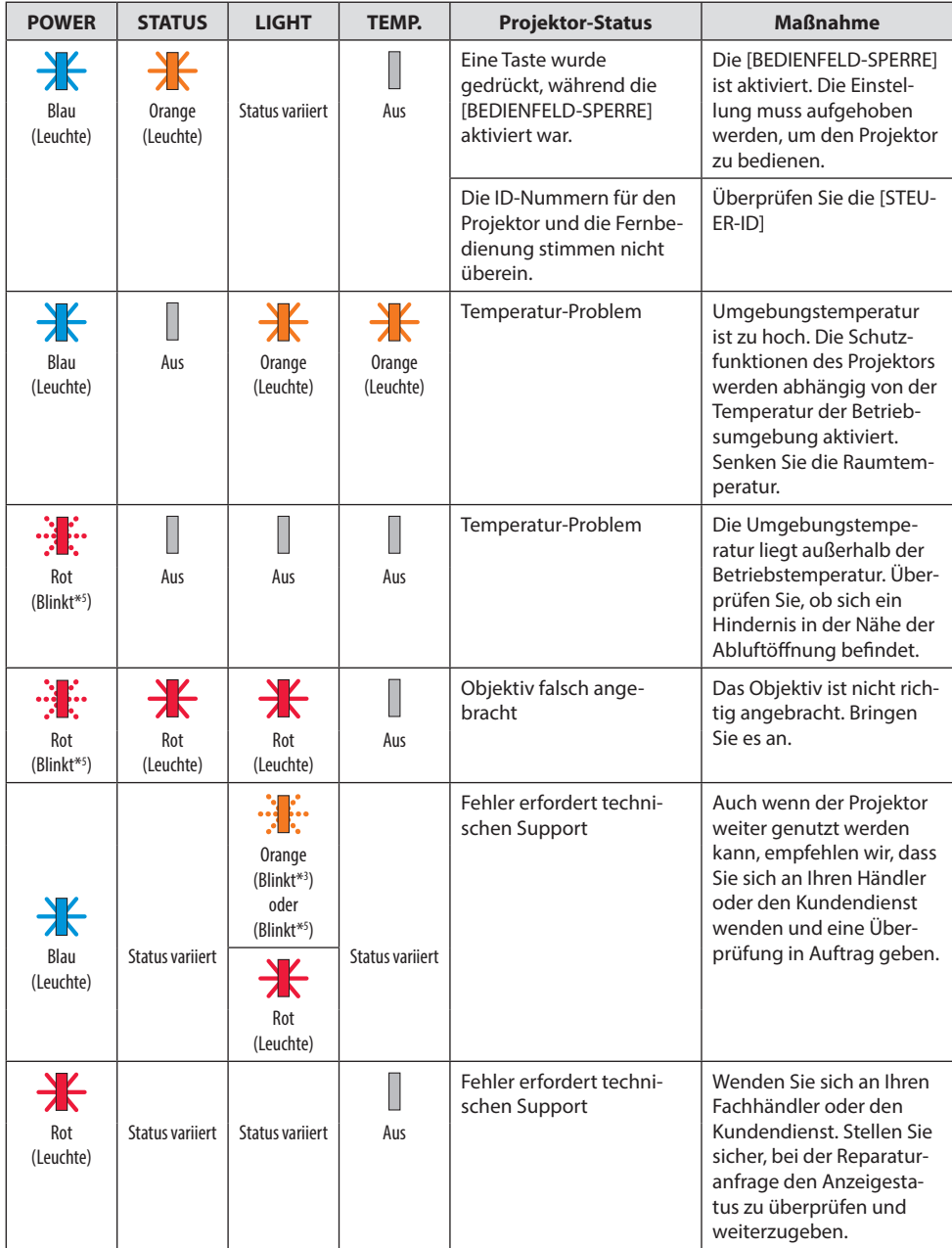
- \*3 Wiederholt Leuchten für 2,5 Sekunden/Aus für 0,5 Sekunden
- \*5 Wiederholt Leuchten für 0,5 Sekunden/Aus für 0,5 Sekunden

#### Wenn der Temperaturschutz aktiviert ist:

Wenn die Innentemperatur des Projektors zu hoch oder zu niedrig wird, beginnt die POWER-Anzeige in einem kurzen Zyklus rot zu blinken. Nachdem dies geschehen ist, wird der Temperaturschutz aktiviert und der Projektor kann sich abschalten.

Treffen Sie in diesem Fall bitte die untenstehenden Maßnahmen:

- Ziehen Sie den Netzstecker aus der Steckdose.
- Stellen Sie den Projektor an einen kühlen Ort, wenn er in hoher Umgebungstemperatur gestanden hat.
- Reinigen Sie die Abluftöffnung, wenn sich Staub darauf angesammelt hat.
- Lassen Sie den Projektor ungefähr eine Stunde stehen, bis die Innentemperatur absinkt.

# Häufige Probleme & Lösungen

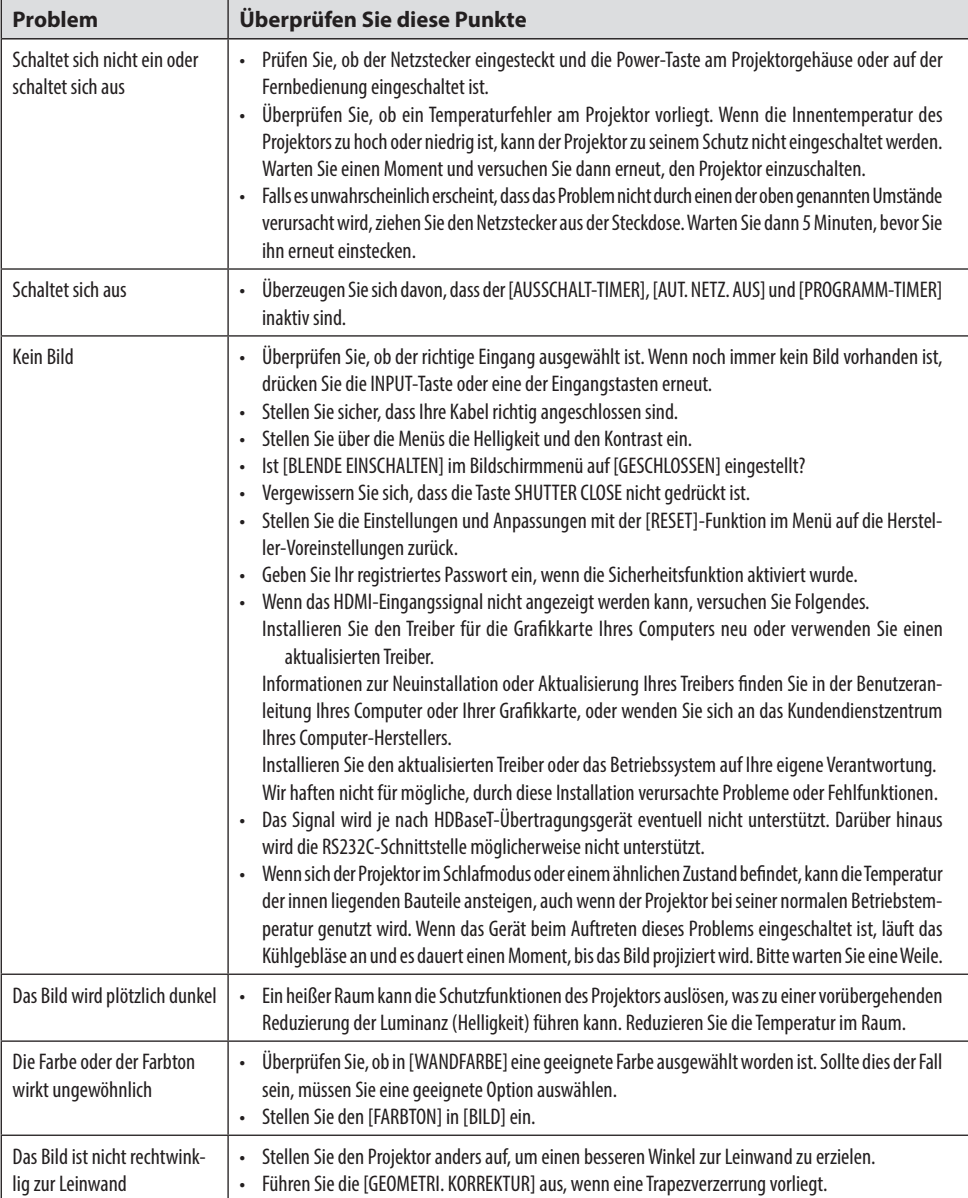

## 3. Anhang

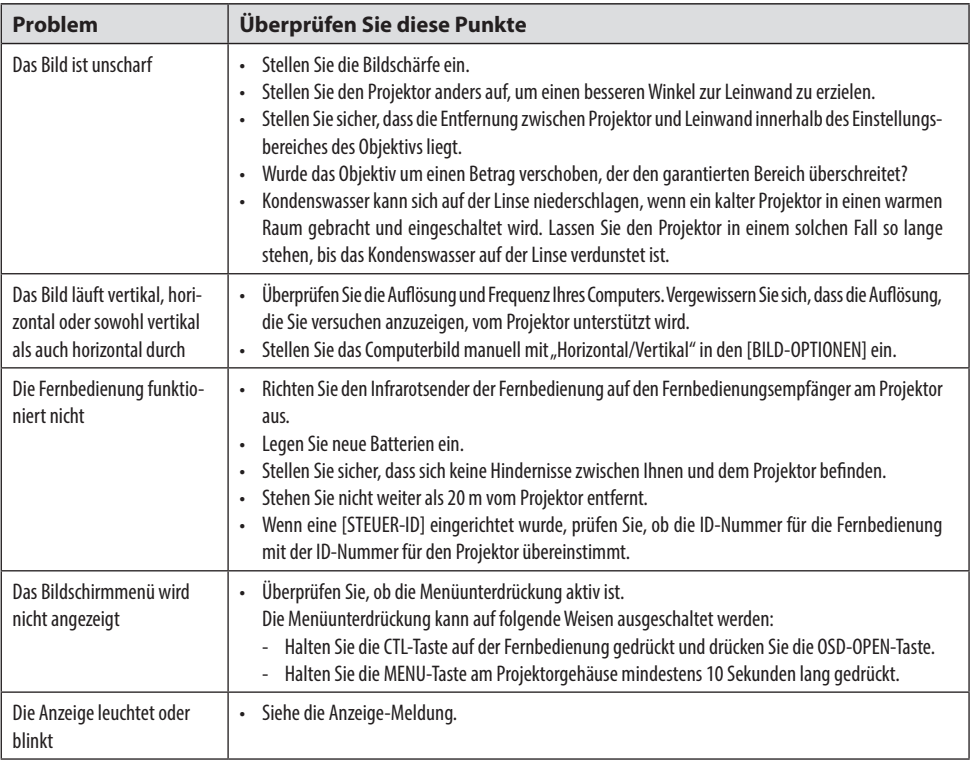

Weitere Informationen erhalten Sie bei Ihrem Fachhändler.

# 3-3. Anbringen eines Objektivs (separat erhältlich)

Es können sechs verschiedene Objektive mit Bajonettanschluss an diesem Projektor verwendet werden. Die Beschreibungen hier beziehen sich auf das Objektiv NP54ZL. Die anderen Objektive werden auf dieselbe Weise angebracht.

Drücken Sie nach dem Einsetzen oder Austauschen der Objektiveinheit die ZOOM/L-CALIB.-Taste am Projektor, um die [LINSENKALIBRIERUNG] durchzuführen. Durch die [LINSENKALIBRIERUNG] wird der Einstellbereich des Objektivversatzes kalibriert.

# **WARNUNG:**

(1) Schalten Sie das Gerät aus und warten Sie, bis das Kühlgebläse stoppt, (2) ziehen Sie das Netzkabel ab und lassen Sie das Gerät abkühlen, bevor Sie das Objektiv abnehmen. Andernfalls kann es zu Augenschäden, Stromschlägen oder Verbrennungen kommen.

Wichtig:

- Der Projektor und die Objektive bestehen aus Präzisionsteilen. Setzen Sie sie keinen Stößen oder übermäßigen Kräften aus.
- Nehmen Sie das separat erhältliche Objektiv ab, wenn Sie den Projektor transportieren. Sonst könnte das Objektiv beim Transport des Projektors Stößen ausgesetzt werden, wodurch das Objektiv und der Objektivversatzmechanismus beschädigt werden können.
- Wenn der Projektor mit angebrachtem Objektiv transportiert werden muss, z. B. wenn er an einem hoch gelegenen oder besonderen Ort aufgestellt ist, sichern Sie die Objektiveinheit mit den beiliegenden Schrauben am Projektor. Halten Sie das Objektiv nicht fest, wenn Sie den Projektor transportieren.
- Bringen Sie beim Abnehmen des Objektivs vom Projektor die Objektivposition in ihre Ausgangsposition zurück, bevor Sie das Gerät ausschalten. Andernfalls kann das Objektiv aufgrund des geringen Abstands zwischen dem Projektor und dem Objektiv möglicherweise nicht angebracht oder abgenommen werden.
- Berühren Sie niemals die Linsenoberfläche, während der Projektor in Betrieb ist.
- Achten Sie besonders darauf, dass kein Schmutz, Fett o. Ä. auf die Linsenoberfläche gerät und die Linsenoberfläche nicht zerkratzt wird.
- Führen Sie diese Arbeiten auf einer flachen Oberfläche über einem Stück Stoff o. Ä. aus, damit die Linse nicht zerkratzt wird.
- Wenn Sie das Objektiv über längere Zeit am Projektor lassen, setzen Sie die Staubschutzkappe auf dem Projektor auf, damit kein Staub oder Schmutz eindringen kann.

## Anbringen

**1. Nehmen Sie die Staubkappe vom Projektor ab.**

Ziehen Sie mit den Fingern am unteren Rand der Staubschutzkappe.

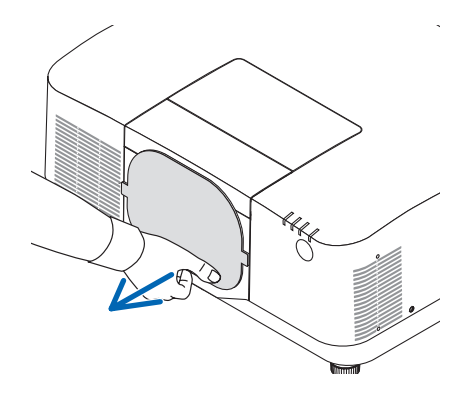

#### **2. Nehmen Sie den Objektivdeckel von der Objektivrückseite ab.**

#### HINWEIS:

• Denken Sie daran, den Objektivdeckel an der Rückseite abzunehmen. Wenn die Objektiveinheit mit aufgesetztem Objektivdeckel in den Projektor eingesetzt wird, kann es zu Defekten kommen.

#### **3. Nehmen Sie die Objektivabdeckung ab.**

Ziehen Sie die Abdeckung etwa 2 cm nach vorne und heben Sie sie an.

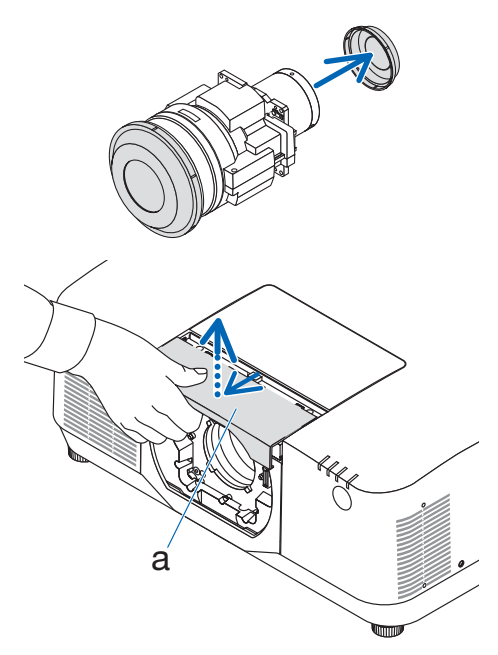

a: Objektivabdeckung

#### **4. Vergewissern Sie sich, dass der Objektivsperrhebel sich in der Stellung ENTRIE-GELT befindet.**

Wenn er in der Stellung LOCK ist, drücken Sie auf die rechte Seite des Objektivsperrhebels, um ihn in die Stellung UNLOCK zu bringen.

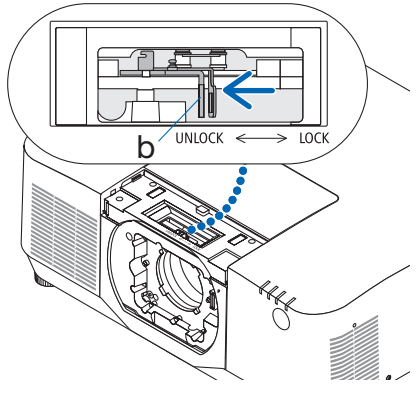

b: Objektivsperrhebel

**5. Halten Sie das Schild am Objektiv nach oben und führen Sie die Objektiveinheit in die Objektivöffnung im Projektor ein.**

Richten Sie die Position des Steckverbinders aus und führen Sie es vorsichtig so weit wie möglich ein.

**6. Halten Sie die Objektiveinheit mit Ihrer Hand fest und drücken Sie auf die linke Seite des Objektivsperrhebels bis zum Anschlag in Richtung der Stellung VERRIE-GELT.**

Ein Klickgeräusch bestätigt, dass die Objektiveinheit am Projektorgehäuse angebracht ist.

Der linke und rechte Teil des Objektivsperrhebels öffnen sich, wenn das Objektiv richtig angebracht ist.

HINWEIS:

- Die Objektiveinheit rastet nicht ein, wenn sie verkantet ist. Verschieben Sie den Objektivsperrhebel, solange die Objektiveinheit noch in der Objektivöffnung sitzt.
- **7. Bringen Sie die Objektivabdeckung am Projektor an.**
	- (1) Lassen Sie einen Abstand von etwa 2 cm, wenn Sie die Objektivabdeckung anbringen.
	- (2) In Pfeilrichtung drücken.

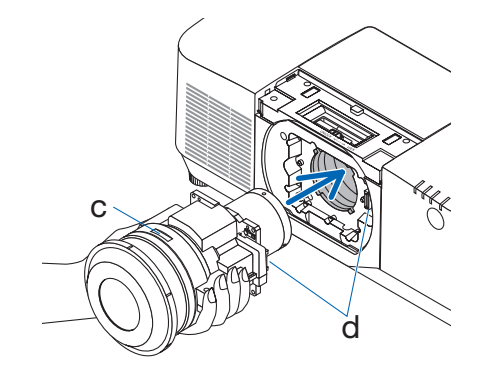

c: Schild/d: Steckverbinder

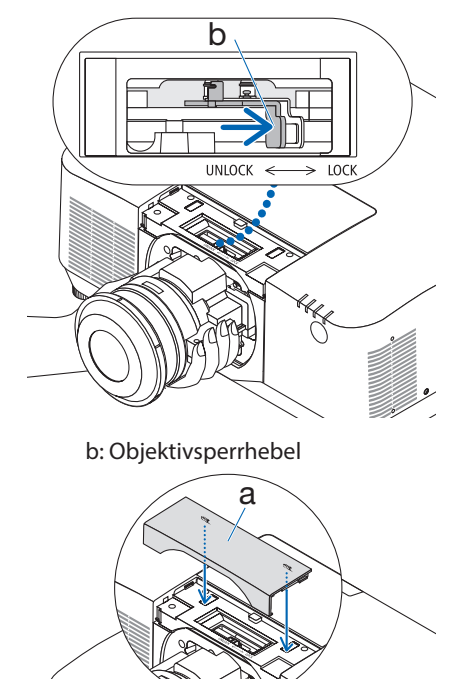

a: Objektivabdeckung

## Abnehmen

## **Vorbereitungen:**

- 1. Schalten Sie den Projektor ein und lassen Sie ihn ein Bild anzeigen.
- 2. Halten Sie die SHIFT/HOME POSITION-Taste länger als 2 Sekunden gedrückt. Die Objektivposition wird in die Ausgangsposition gefahren.
- 3. Schalten Sie den Hauptschalter aus und ziehen Sie anschließend das Netzkabel ab.
- 4. Setzen Sie den Objektivdeckel auf das Objektiv.
- 5. Warten Sie, bis das Projektorgehäuse ausreichend abgekühlt ist, um es handhaben zu können.
- **1. Nehmen Sie die Objektivabdeckung ab.** Ziehen Sie die Abdeckung etwa 2 cm nach vorne und heben Sie sie an.

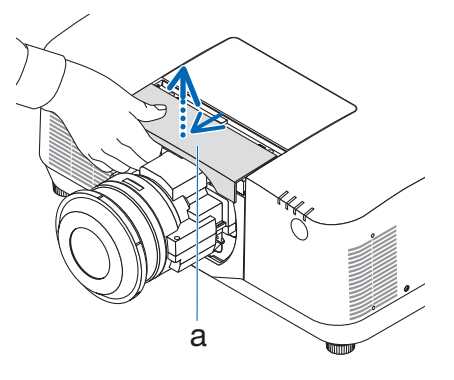

a: Objektivabdeckung

**2. Halten Sie die Objektiveinheit mit einer Hand fest und drücken Sie auf die rechte Seite des Objektivsperrhebels bis zum Anschlag in Richtung der Stellung UNLOCK.**

#### HINWEIS:

• Halten Sie die Objektiveinheit sicher fest, damit sie nicht herunterfällt.

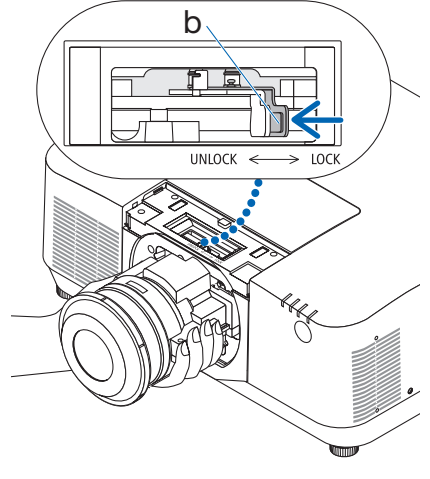

b: Objektivsperrhebel

### **3. Ziehen Sie die Objektiveinheit vorsichtig aus dem Projektor heraus.**

Sobald die Objektiveinheit abgenommen wurde, setzen Sie den hinteren Objektivdeckel aus dem Lieferumfang der Objektiveinheit auf, bevor Sie sie weglegen.

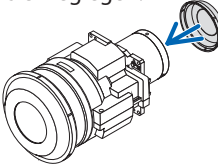

- **4. Bringen Sie die Objektivabdeckung am Projektor an.**
	- (1) Lassen Sie einen Abstand von etwa 2 cm, wenn Sie die Objektivabdeckung anbringen.
	- (2) In Pfeilrichtung drücken.

\* Wenn keine Objektiveinheit angebracht ist, setzen Sie die dem Projektor beiliegende Staubschutzkappe auf.

Richten Sie die Staubschutzkappe am Projektorgehäuse aus, setzen Sie den unteren Teil auf den Projektor und drücken Sie dann auf den umliegenden Bereich.

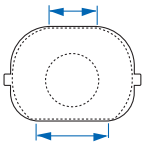

Die Unterseite der Staubschutzkappe ist die Seite mit dem längeren flachen Teil.

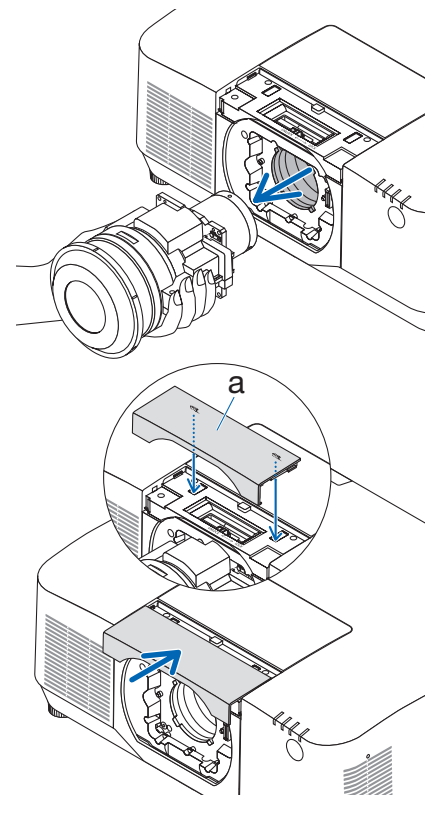

a: Objektivabdeckung

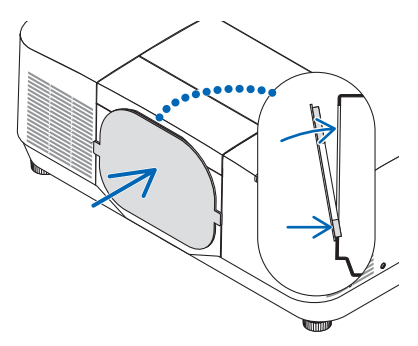

# REGISTRIEREN SIE IHREN PROJEKTOR! (für Einwohner in den USA, Kanada und Mexiko)

Bitte nehmen Sie sich Zeit, um Ihren neuen Projektor registrieren zu lassen. Dies wird Ihre eingeschränkte Garantie auf Ersatzteile und Reparatur und das InstaCare-Serviceprogramm aktivieren. Besuchen Sie uns im Internet unter [https://www.sharpnecdisplays.us,](https://www.sharpnecdisplays.us) klicken Sie auf "support center/ register product" und schicken Sie das ausgefüllte Formular online ab.

Bei Empfang werden wir Ihnen einen Bestätigungsbrief mit allen Details zusenden, die Sie benötigen, um die schnelle und zuverlässige Garantie und die Serviceprogramme vom Marktführer Sharp NEC Display Solutions of America, Inc. nutzen zu können.